# MIMXRT595 EVK Board Hardware User's **Guide**

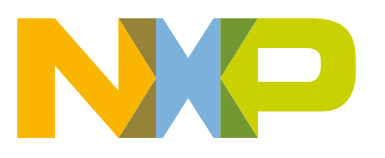

# **Contents**

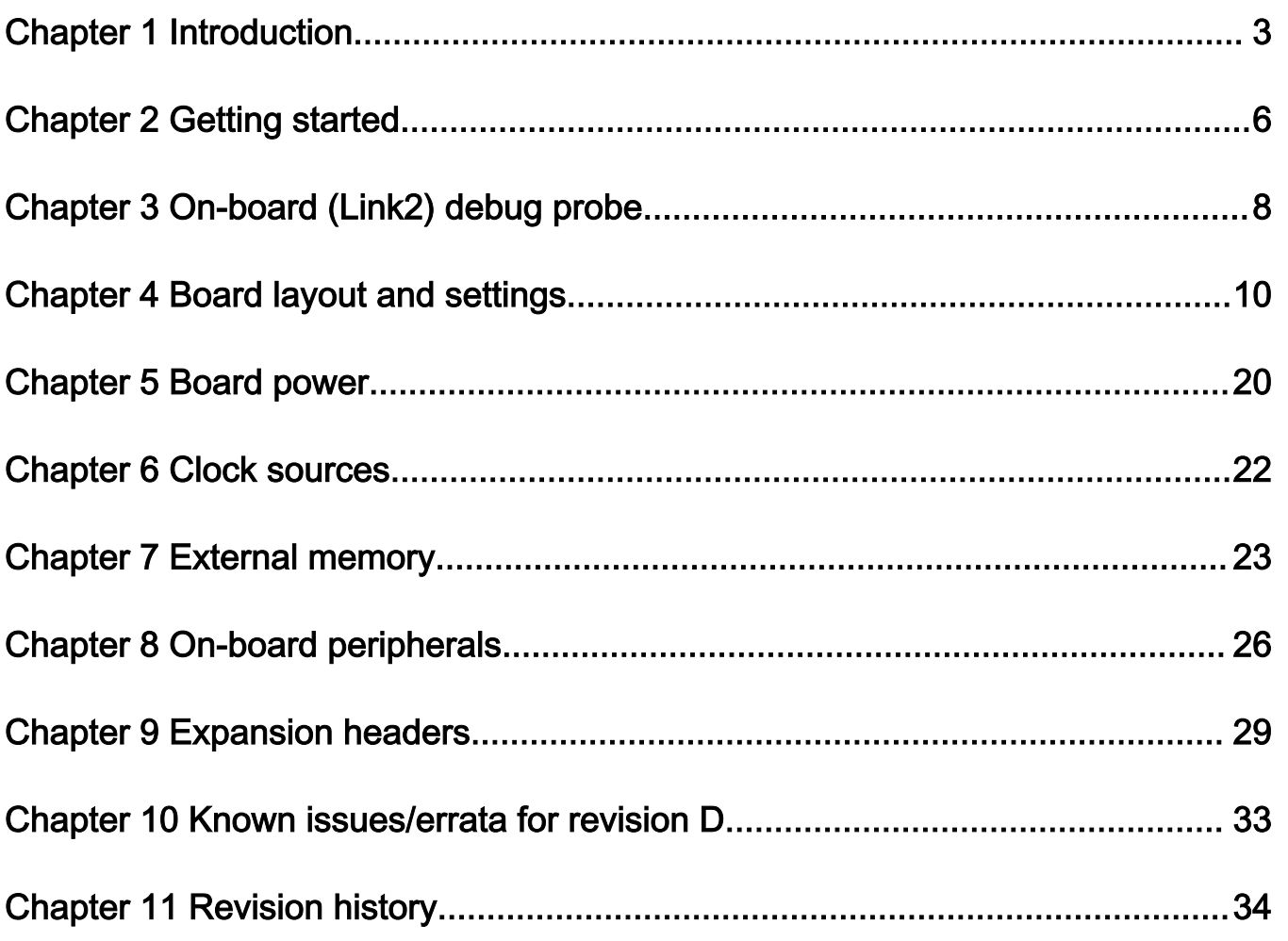

# <span id="page-2-0"></span>Chapter 1 Introduction

This document is a Hardware User's Guide for the MIMXRT595 Evaluation Kit (EVK) based on the NXP Semiconductor i.MX RT595 Cortex-M33 core processor with Cadence Xtensa Fusion F1 DSP and Vivante GCNanoLite-V vector graphics core. This board is fully supported by NXP Semiconductor. This Manual includes system setup, debugging information, and provides detailed information on the overall design and usage of the EVK board from a hardware systems perspective.

# 1.1 Board overview

This EVK board is a platform designed to showcase many of the most commonly used features of the i.MX RT595 processor in a small, low-cost package. The MIMXRT595 EVK board is an entry level development board, which gives option to developer to becoming familiar with the processor before investing a large amount or resources in more specific designs. This document describes revision D and D1 of the board with B2 silicon (SILICONREV\_ID = 0x000B0002).

Features of the MIMXRT595 EVK board are shown below:

- MIMXRT595SFFOC device in 249 FOWLP soldered directly onto the PCB
- Independent voltage domains: VDD\_CORE and VDDIO\_n's (0-4)
- 1.2 V, 1.8 V, and 3.3 V support for each voltage domain
- On-board 5 V inputs NXP PCA9420UK PMIC providing 1.2 V, 1.8 V, 3.3 V.
- Multiple power-supply schemes supported
- Jumpers to allow power source selection
- Jumpers for IDD measurement on VDD\_CORE and VDDIO\_n's (0-4)
- VBAT coin cell battery holder
- Li-Ion battery header support
- High frequency crystal 24 MHz with compatible footprint
- Low-frequency crystal 32.768 kHz for RTC
- Octal/Quad/pSRAM external memories via FlexSPI
- One reset push button/bootloader selection
- Two push buttons for user input, including Interrupt (SW2) and NMI\_b (SW3)
- One motion sensor combo accelero-/magneto-meter NXP FXOS8700CQ
- One RGB LED for user interface
- One Green LED for target MCU power status
- One Red LED for reset status
- One Orange LED for LPC-Link status
- USB2.0 high-speed host and device with micro USB connector and external crystal
- On-board eMMC chip
- Full-size SD card slot
- On-board, high-speed USB, Link2 debug probe with CMSIS-DAP protocol (supports Cortex-M33 debug only) circuit based on LPC4322 MCU
- Optional external debug probe connections with trace option (10 pin or 20 pin Cortex-M connectors, later required for trace)
- Single row headers for ARDUINO signals
- MikroBus connector
- FlexIO connector for MikroElektronica TFT Proto 5" capacitive touch display
- Pmod/host expansion connector
- MIPI-DSI connector
- M.2 mini card connector
- Stereo audio codec with line-In/ line-Out/ and Microphone
- NXP TFA9896 audio digital amplifier
- Support for up to 8, off-board digital microphones via 12-pin header
- Two on-board digital microphones

# 1.2 MIMXRT595 EVK contents

The MIMXRT595 EVK contains the following items:

- MIMXRT595 EVK board
- USB cable (Micro B)
- Quick start guide

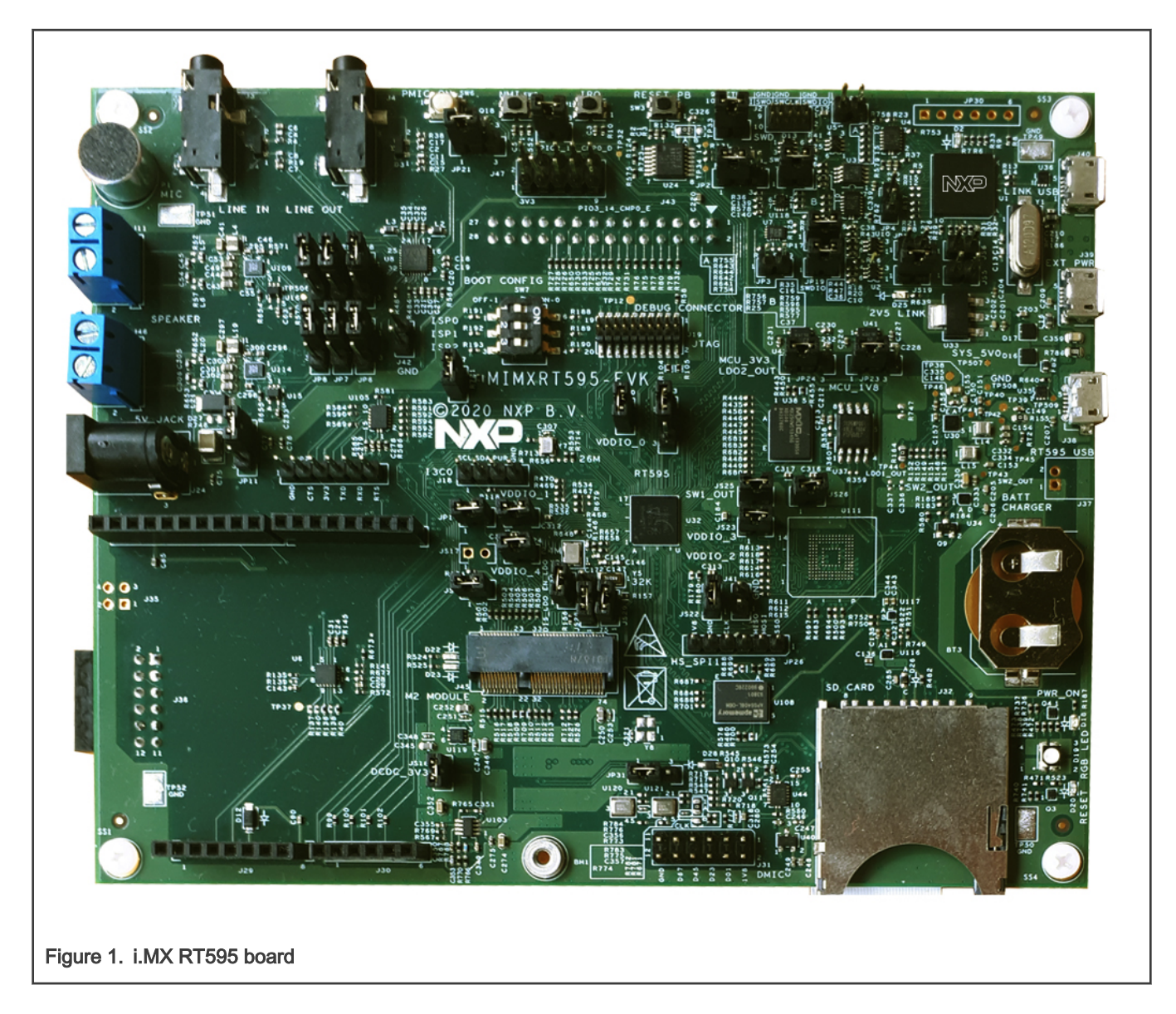

# 1.3 MIMXRT595 EVK board revision history

- Rev D
- Rev D1

# <span id="page-5-0"></span>Chapter 2 Getting started

This section describes how to power up the board and also how to start a first debug session using the MCUXpresso SDK. The board is pre-programmed with a program indicating that the target MCU is running. Connect a micro USB cable from connector J40 (LINK USB) to a host computer or supply to power up the board and run this program.

The following debug probes can be used with the board:

- On-board debug probe (LPC4322 Link2), Cortex $^{\circledR}$  M33 only.
- SEGGER J-link probes (version 9 or newer).

Other debug probes may also be supported by IAR and Keil tools and by other IDEs/debug tools. See third-party websites for further information.

# 2.1 Starting a debug session using on-board (Link2) Debug Probe

By default, the i.MX RT595 EVK is configured to use the on-board Debug Probe (Link2) via J40 to debug the on-board target (i.MX RT595), using the CMSIS-DAP debug protocol pre-programmed into the Link2 Flash memory. When connecting the USB cable, this powers the board and you see that a virtual COM port enumerates.

When using the MCUXpresso IDE, the on-board Link2 can also be booted in the DFU mode (see jumper settings). If this is done, MCUXpresso IDE downloads CMSIS-DAP to the probe as needed. Using the DFU boot mode, ensure that the most up-to-date/compatible firmware image is used with MCUXpresso IDE.

The IAR IDE or other development tools that support the CMSIS-DAP protocol can be used in the default configuration (once support is released for those tools). Check with your toolchain vendor for availability of specific device support packs for the i.MX RT595 series devices.

#### **NOTE**

If the Debug Probe is set up to boot in DFU mode, the USB bridge functions (virtual COM port) and Debug Probe features will not be available if the board is not first initialized by the MCUXpresso IDE.

# 2.2 Download and install the MCUXpresso SDK

In order to download the RT500 SDK, visit the MCUXpresso SDK Builder site.

- Go to <https://mcuxpresso.nxp.com>
- Make sure to log in with NXP account
- Click select development board
- Type in "EVK-MIMXRT595"
- Add desired software components
- Now, download SDK

### 2.3 Installation steps to use with MCUXpresso IDE

- 1. Download and install the MCUXpresso IDE v11.3 or latest.
- 2. Install the RT500 SDK zip package.
- 3. Install JP1 to force the Link2 Debug Probe to boot in DFU mode.

**NOTE** 

If the Debug Probe is set up to boot in DFU mode, the USB bridge functions (virtual COM port) and Debug Probe features will not be available if the board is not first initialized by the MCUXpresso IDE.

- 4. Ensure that:
	- The jumper JP2 is fitted in position 1-2, local target powered.
	- The jumper JP3 is not installed.
- 5. Connect the board to the USB port of your host computer, connecting a micro USB cable to connector J40 (Link USB).
- 6. Allow about 10 seconds for the i.MX RT595 EVK device to enumerate for the first time. The device will appear as LPC-Link2 UCom Port.

Now you can use the MCUXpresso IDE to run the various SDK examples. If the first attempt to debug a project fails in the IDE, cancel the debug session and repower the board. On some machines the drivers take longer to enumerate for the first time, so these steps should correct the issue.

# 2.4 Installation steps to use Keil and IAR tools

1. Download and install LPCScrypt for LPCXpresso boards [\(http://www.nxp.com/lpcutilities](http://www.nxp.com/lpcutilities)). This installs required drivers for the board.

NOTE

The Link2 (LPC4322 device) is pre-programmed with CMSIS-DAP firmware during manufacture, so you do not need to program it.

- 2. Ensure that JP1 is open to force the Link2 Debug Probe to boot from internal flash.
- 3. Ensure that jumper JP2 is fitted in position 1-2, and JP3 is not installed. These are the default position set during board manufacture.
- 4. Connect the i.MX RT595 board to the USB port of your host computer, connecting a micro USB cable to connector J40 (Link USB). Allow about 10 seconds for the Link2 devices to enumerate for the first time. It is not necessary to check the Hardware Manager.

Your board is now ready to use with your third-party tool. Follow the instructions for those tools for using a CMSIS-DAP probe. MCUXpresso IDE can also be used with the board after setting up the board this way.

Now, you can use the Keil/IAR IDE to run the various SDK examples.

If using IAR, use v8.50.9 or latest. If using Keil, use v.5.33 or latest. NOTE

# 2.5 Starting a debug session using external Debug Probe

The i.MX RT595 target can also be programmed and debugged using an external Debug Probe that conforms to the standard Arm $^\circ$  Cortex-M debug connectors (either with 10 pin or 20 pin). To use an external Debug Probe, connect the probe to one of the SWD connectors (J2 or J19) and connect power via the micro USB connector J39.

# <span id="page-7-0"></span>Chapter 3 On-board (Link2) debug probe

This section describes the features provided by the on-board Link2 Debug Probe, including how to use this to debug an external target.

The Link2 Debug Probe is implemented using an LPC43xx MCU, which provides a high-speed USB port interface to the host computer that runs the development tools. This device is not intended for developer use, and should only be used with approved firmware images from NXP. The Link2 on-chip flash memory is factory programmed with a firmware image that supports CMSIS-DAP debug protocol, but also includes other USB end-point functions.

- Virtual COM (VCOM) port: a serial device that can be used with any host computer application design for serial port communication (for example, Teraterm, puTTY). Set the terminal program for baud rate to 115200, no parity, 8-bit data, 1 stop bit, no flow control.
- SWO trace end point: this virtual device is used by MCUXpresso to retrieve SWO trace data. See the MCUXpresso IDE documentation for more information.

All of these devices are independent of each other and of the CMSIS-DAP debug device that is enumerated when the board is connected to a host computer; for example, the VCOM port can be used if the board is running an application when no debugger is running.

In order to correctly install and use the Link2 device on the i.MX RT595 EVK (required for any debugging purpose) for Windows 7 or 8 host computers, install the drivers first. These drivers will automatically be installed when MCUXpresso IDE has already been installed. If these IDEs are not being used, it is recommended LPCScrypt be installed as this also includes the required drivers. All these tools and utilities are available for free download at [https://www.nxp.com/lpcscrypt.](https://www.nxp.com/lpcscrypt)

The CMSIS-DAP firmware image installed at the factory (and by LPCScrypt) will uniquely identify itself to the host computer so that more than one board can be connected to that host computer at any time. Some toolchains cannot discern between multiple debug devices, see your toolchain documentation for more information.

NOTE

MCUXpresso does support multiple LPCXpresso board targets.

It is strongly recommended that LPCScrypt be used to update the Debug Probe firmware in order to ensure that the latest version is being used.

NOTE

The Link2 only boots when the board is power cycled; the reset button on the board does not reset the Link2.

When using MCUXpresso IDE, the Link2 can be automatically booted with the latest / most appropriate firmware for that IDE version by installing JP1 DFU jumper before powering up the board. This is the recommended approach for the MCUXpresso IDE.

> If JP1 is installed when powering the board, then the VCOM port (and other devices mentioned above) device will not appear until the MCUXpresso IDE boots the Debug Probe. The Debug Probe is booted once a debug session is started (that is, the IDE attempts to download code to the target). NOTE

# 3.1 Programming the Link2 firmware

As mentioned earlier in this section, it is not normally necessary to program the Link2 firmware. However, this can easily be accomplished using the supporting utility, LPCScrypt.

To program the Link2 flash, the Link2 device (LPC432x) must be in DFU mode. If the Link2 already has a valid image in the flash, it needs to be forced into DFU mode by placing a jumper shunt on JP1, and power cycling (disconnecting then reconnecting power). Link2 MCU programming is performed using the LPCScrypt utility (see <http://www.nxp.com/lpcscrypt>). Instructions for using the tool are located at the same webpage. You can also check the instructions in the RT500 Get Started Guide.

MIMXRT595 EVK Board Hardware User's Guide, Rev. 0, 02/2021

# 3.2 VCOM port

The identifier of the VCOM port varies between boards and hosts as each board enumerate with a unique identifier. On Windows OS, to determine the COM port, open the Windows operating system Device Manager. This can be achieved by going to the Windows operating system click on *Start menu* and typing *Device Manager* in the search bar. In the device manager look under "Ports"; the LPC-LinkII UCom Port device and its name should be visible.

NOTE

This VCOM port will only appear:

- If the Debug Probe has been programmed with the CMSIS-DAP firmware and the Debug Probe DFU link (JP1) is removed at power-up.
- If the Debug Probe has been configured for DFU boot (JP1) installed at power-up and MCUXpresso IDE has booted it (by starting a debug session).

# <span id="page-9-0"></span>Chapter 4 Board layout and settings

This chapter describes the i.MXRT595-EVK layout, including a description of the jumpers and headers on the board.

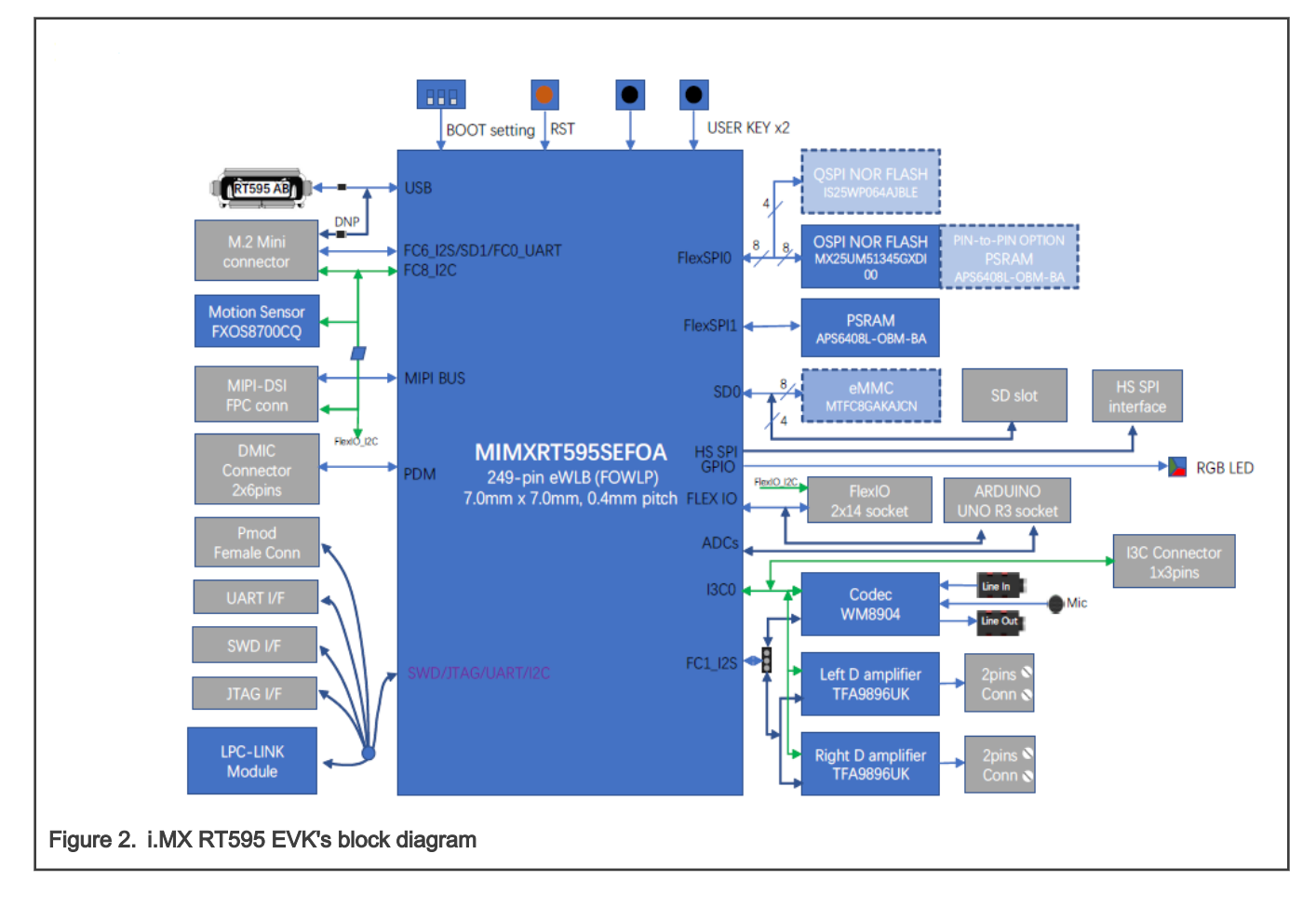

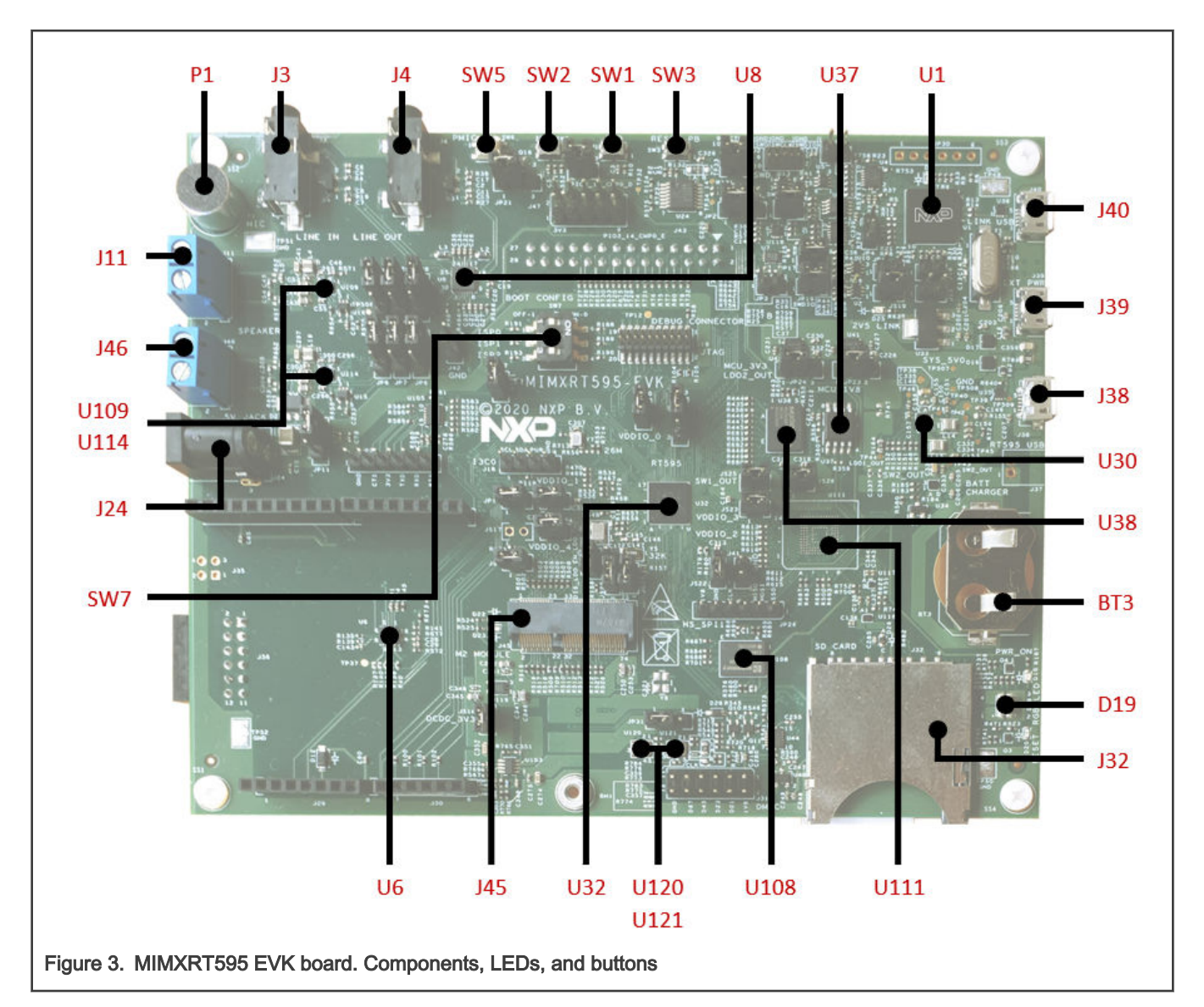

#### Table 1. i.MX RT595 EVK components

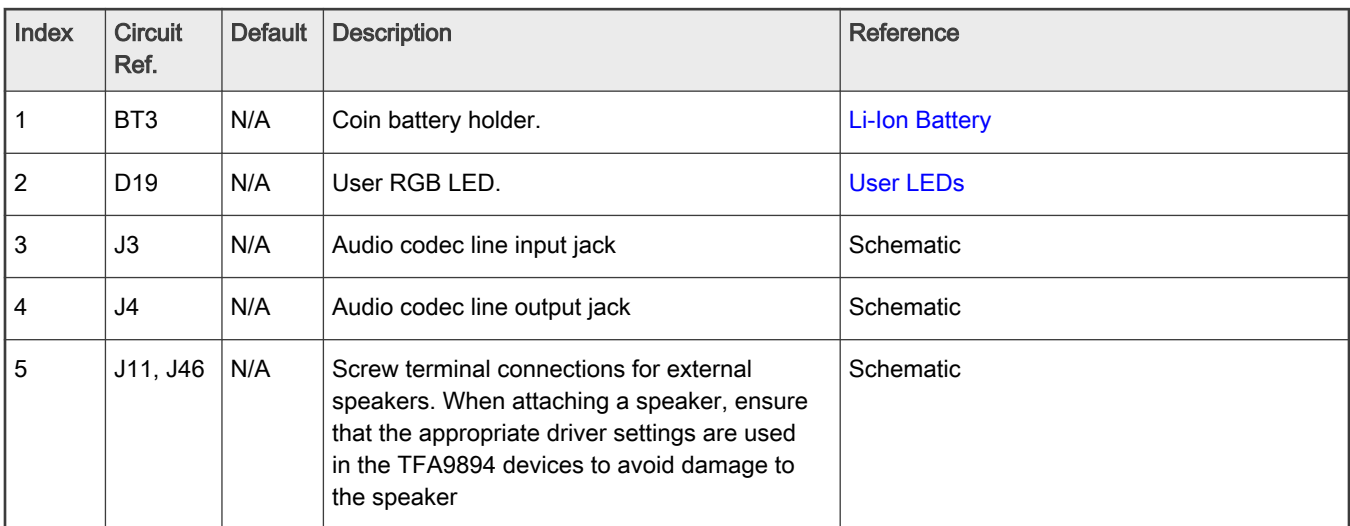

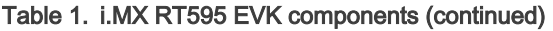

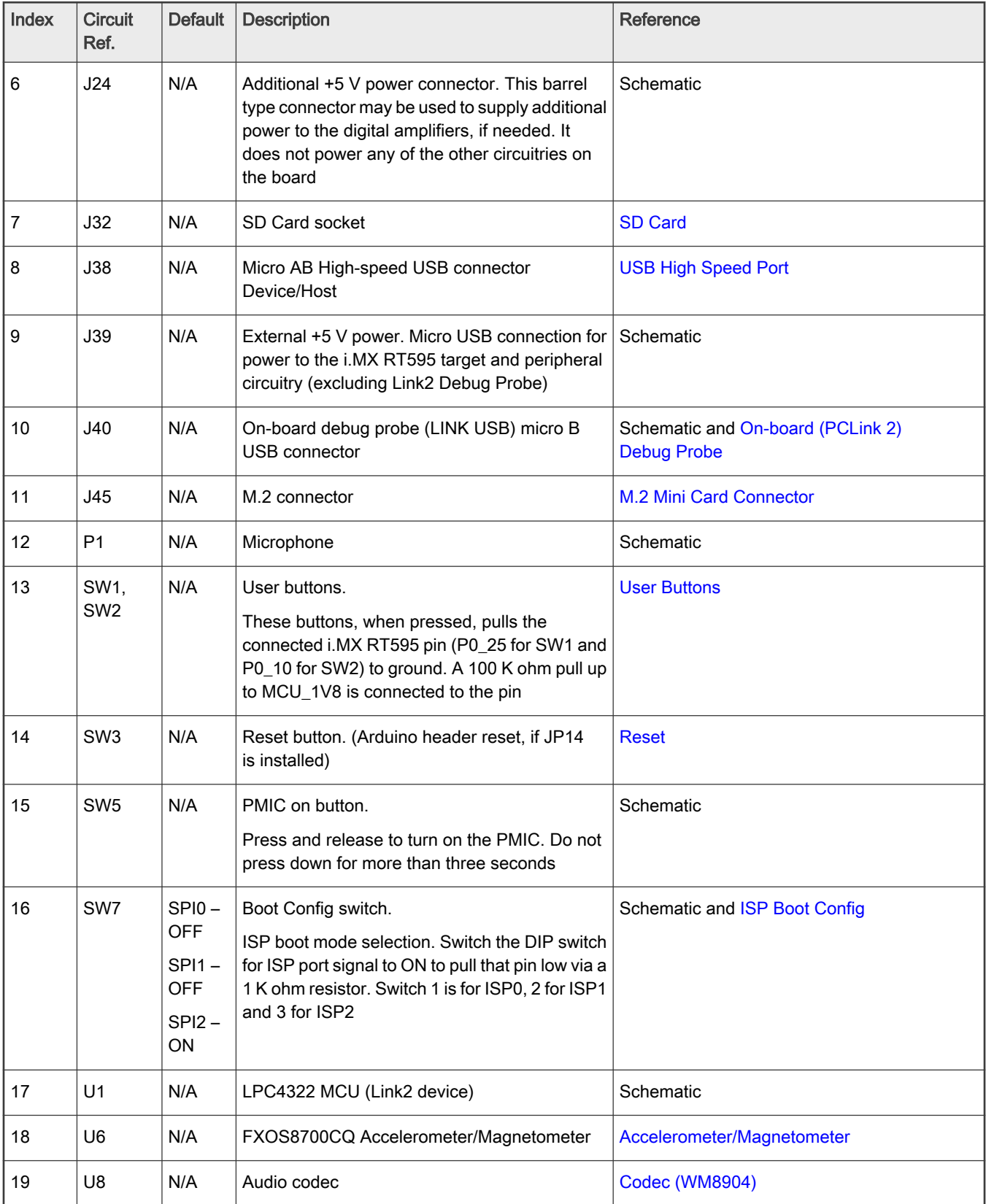

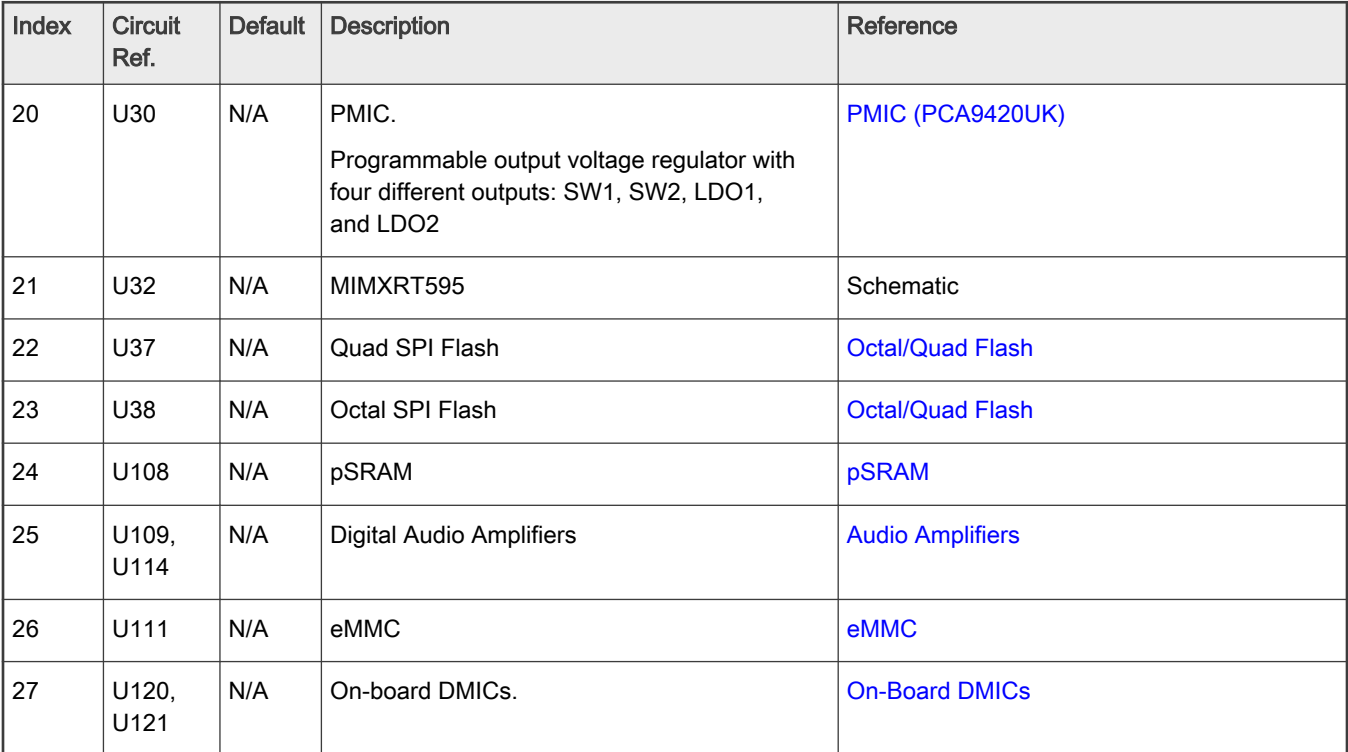

# Table 1. i.MX RT595 EVK components (continued)

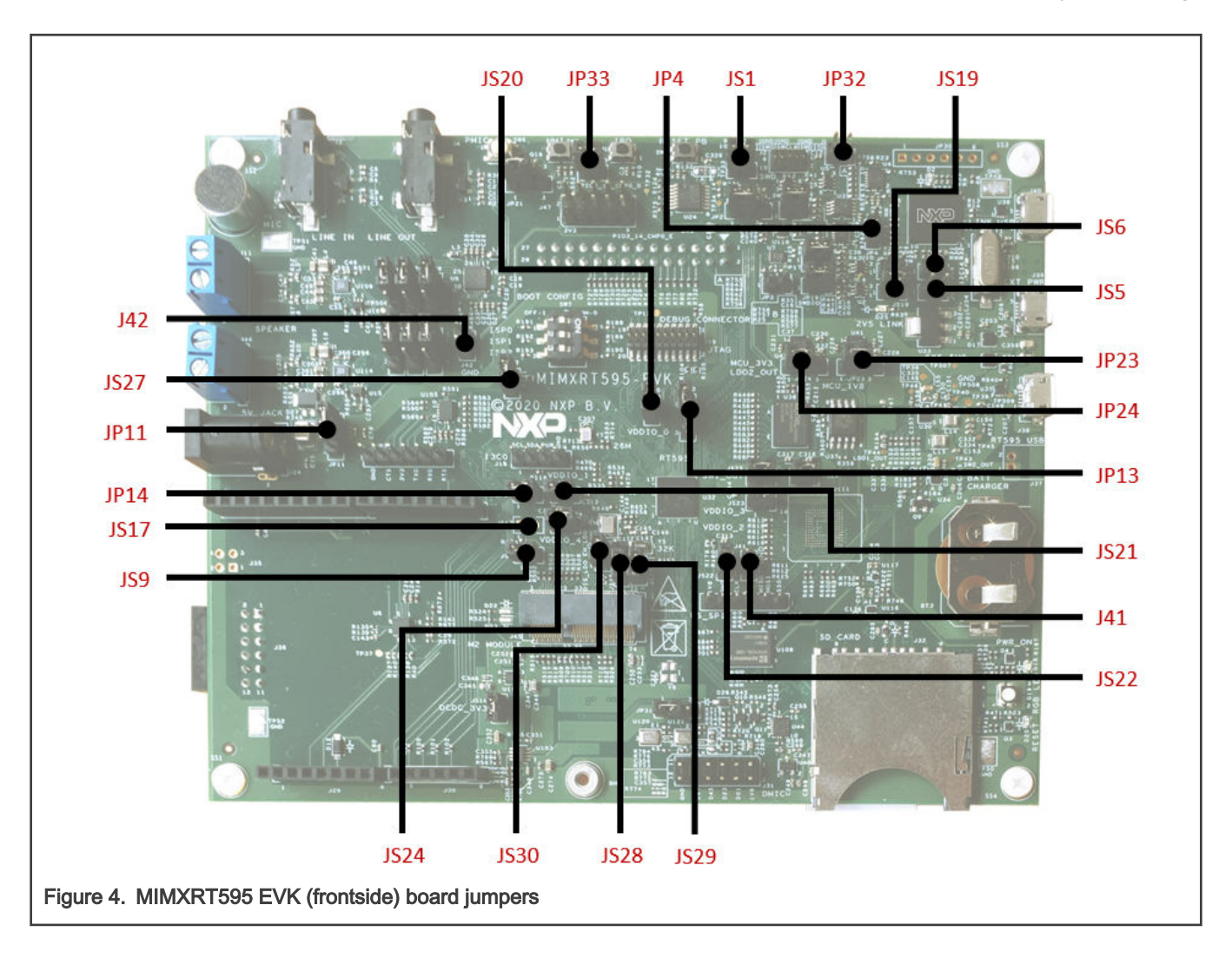

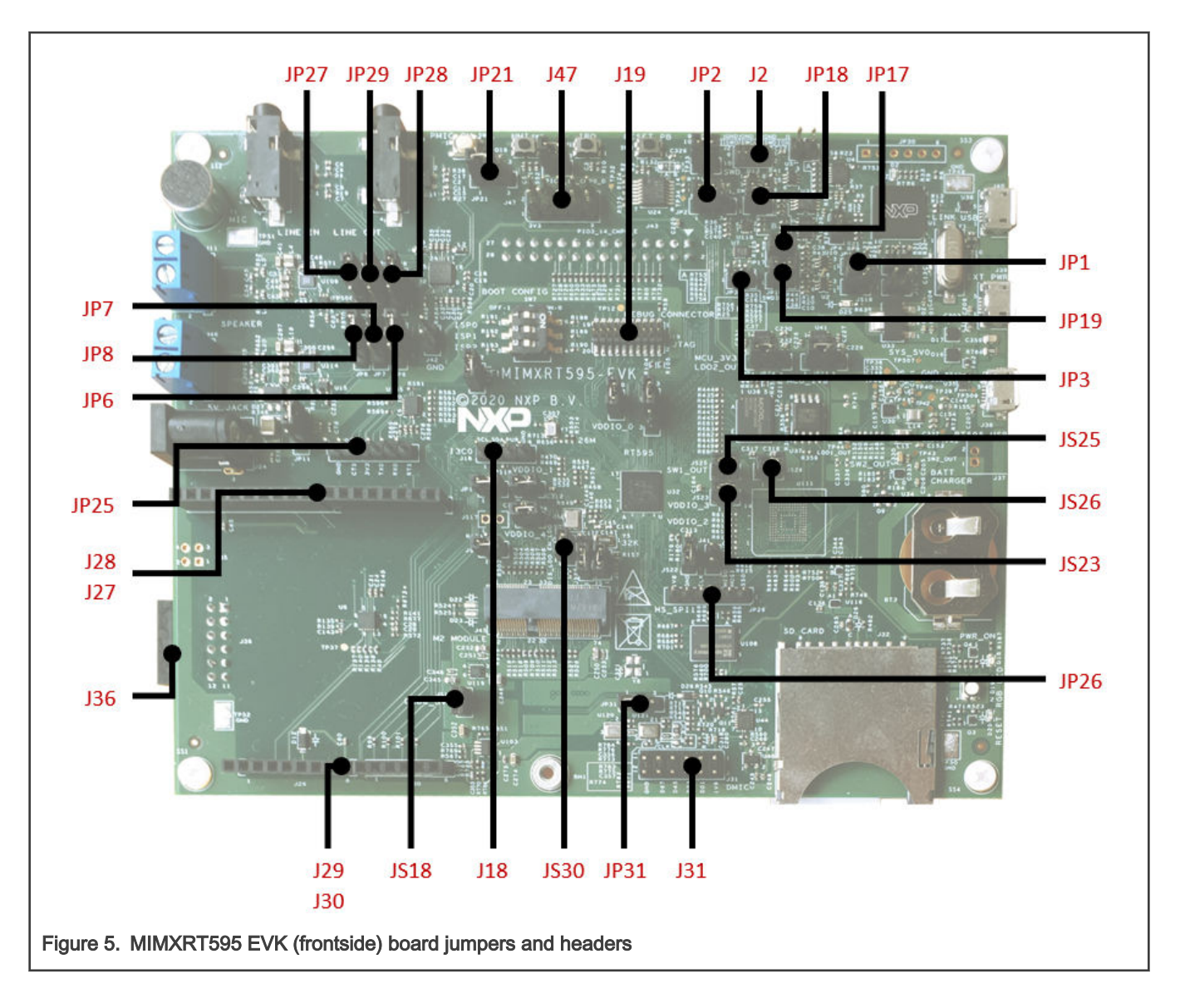

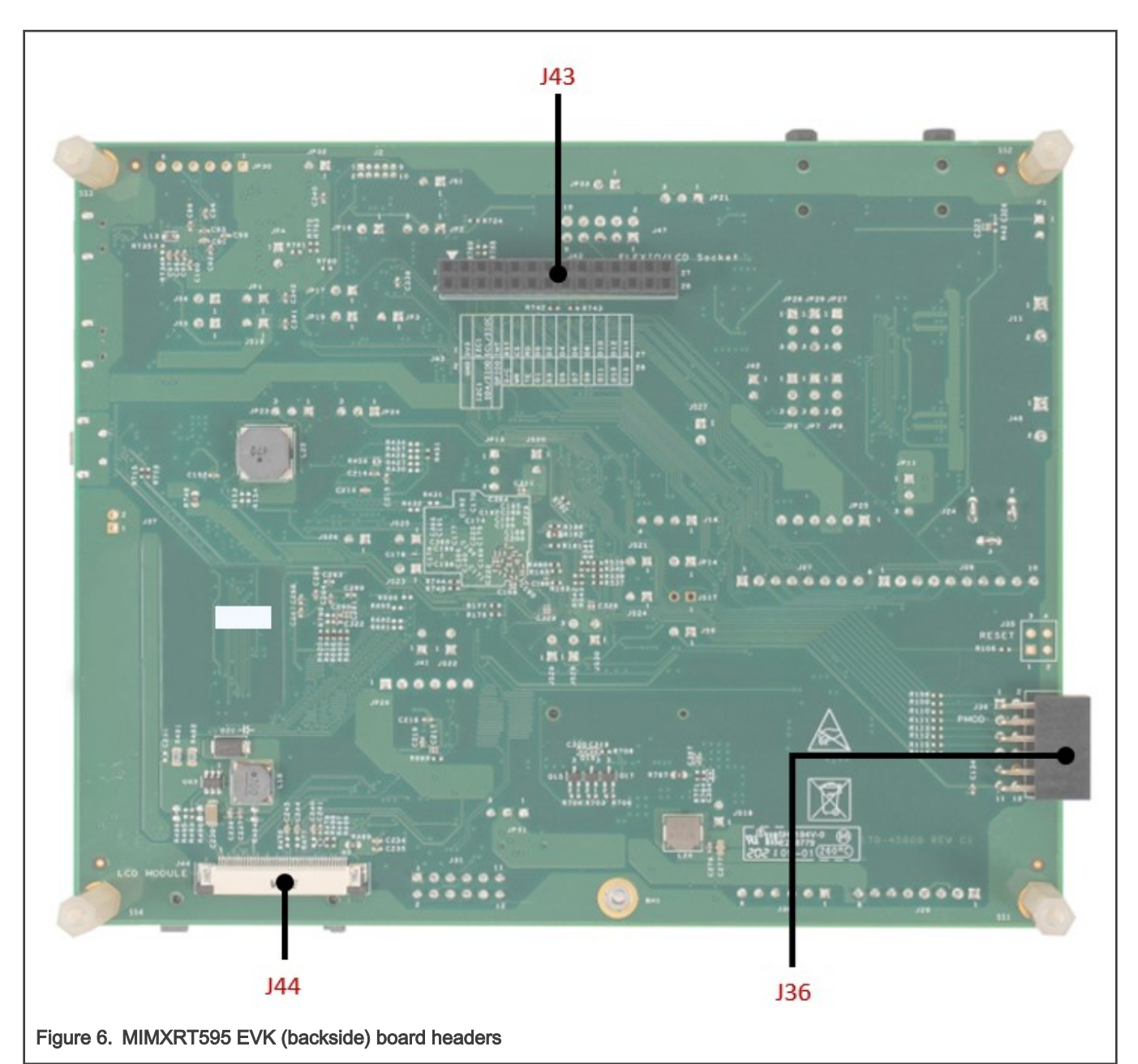

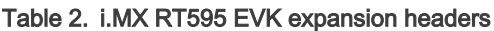

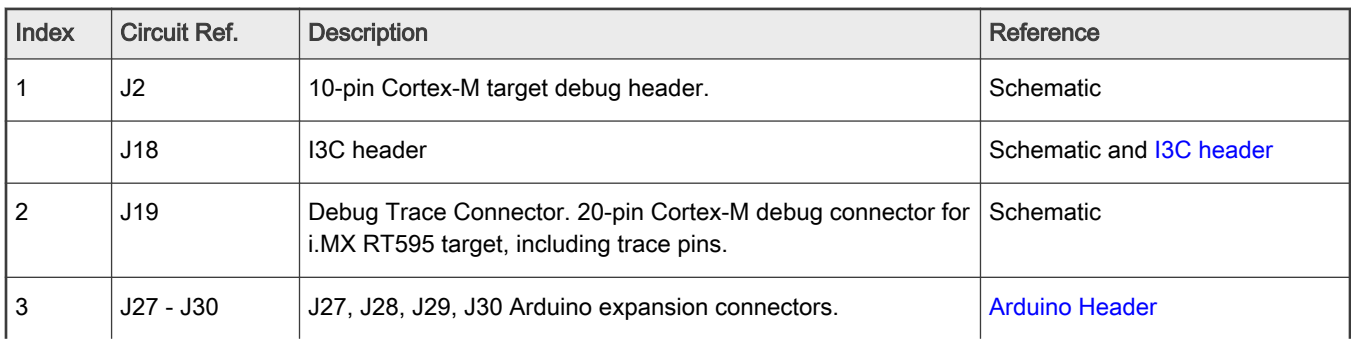

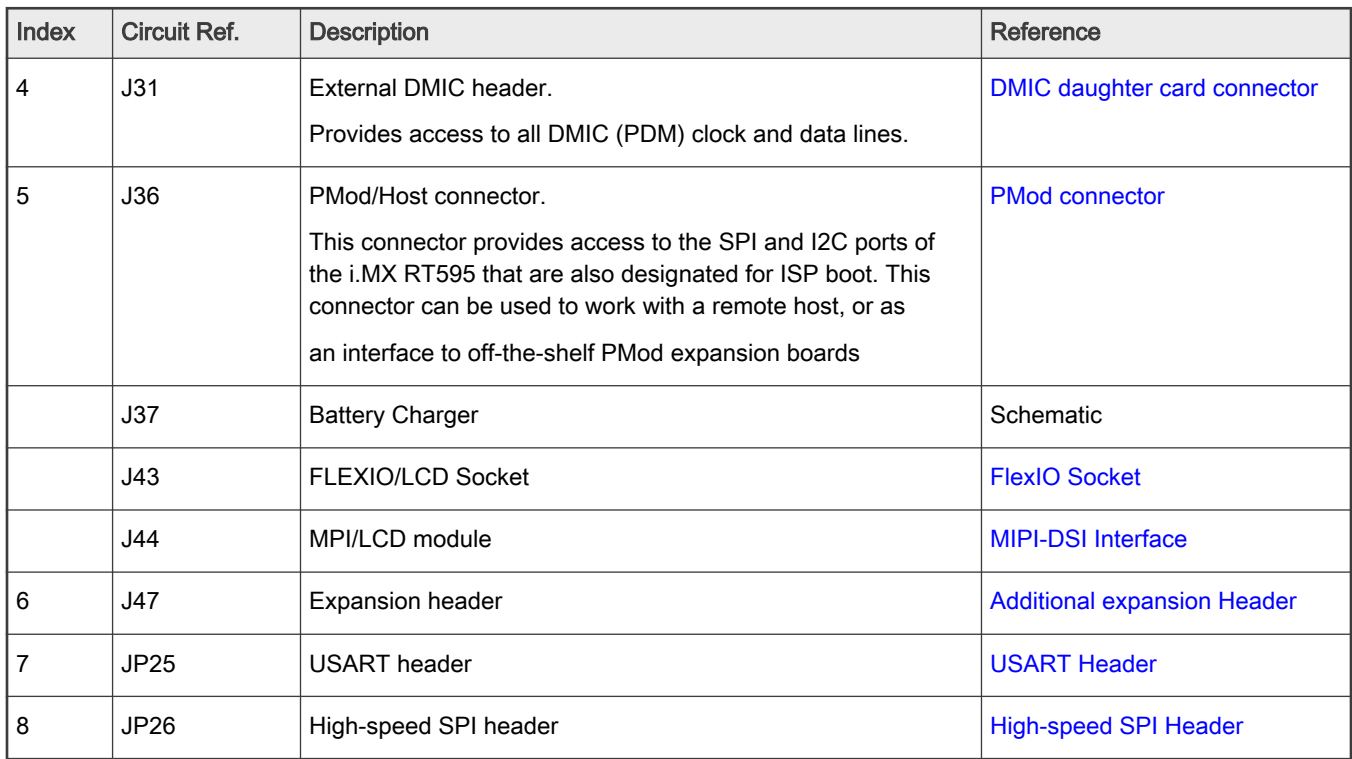

#### Table 2. i.MX RT595 EVK expansion headers (continued)

#### Table 3. Jumper settings

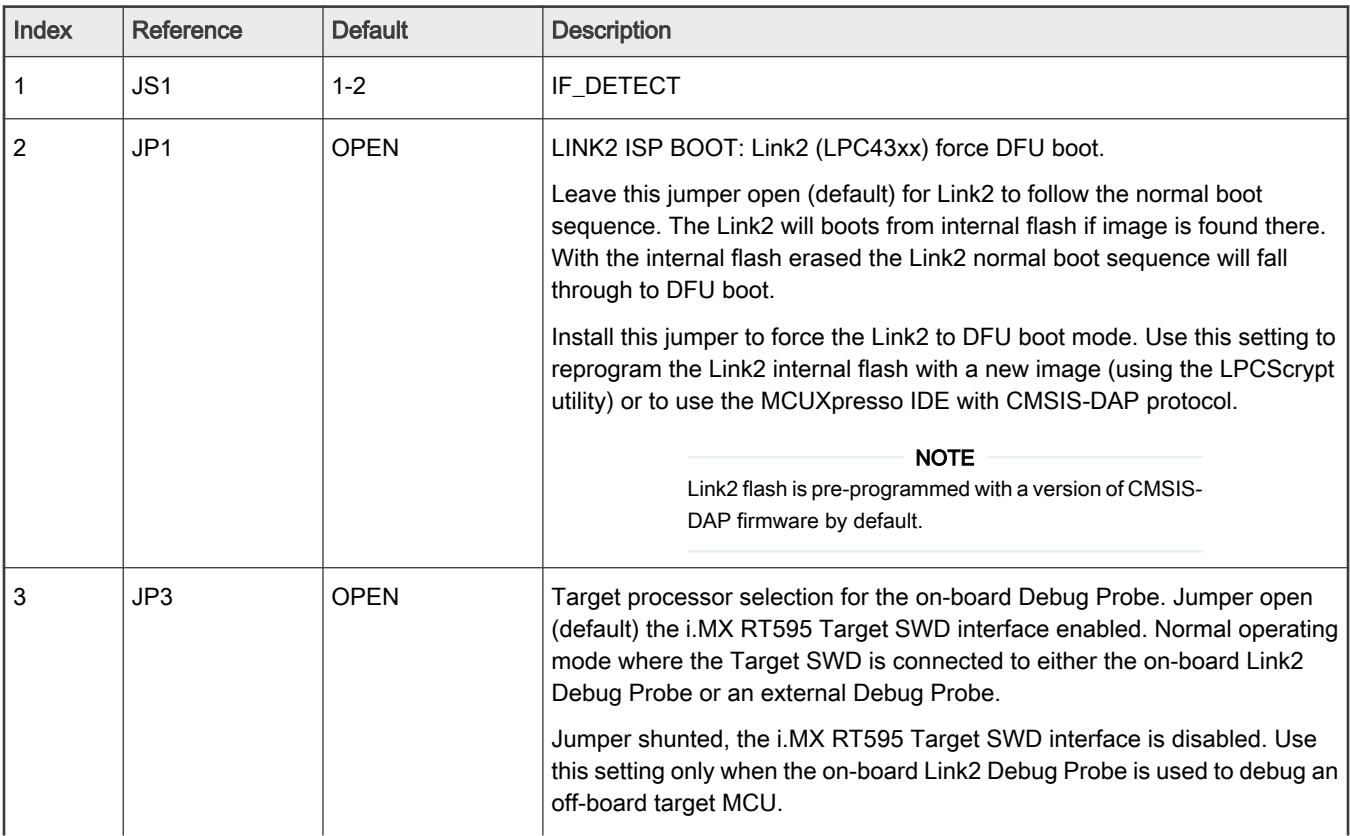

Table 3. Jumper settings (continued)

| Index | Reference   | <b>Default</b> | <b>Description</b>                                                                                                    |
|-------|-------------|----------------|----------------------------------------------------------------------------------------------------|
| 4     | JP4         | <b>OPEN</b>    | LINK2 BUFFER for UART and SPI: When open (default), the "Bridge"<br>UART and SPI connections from the Link2 probe are driven to the i.MX<br>RT595 target.                                           |
|       |             |                | Install J10 when using the SPI interface at connector J36 and/or FC0 UART<br>at J16. This disables the Link2 SPI and UART (VCOM/bridge) connections.                                                |
| 5     | JS5         | <b>OPEN</b>    | I2C_SDA: Connects to LPC432x                                                                                                    |
| 6     | JS6         | <b>OPEN</b>    | I2C_SCL: Connects to LPC432x                                                                                                    |
| 7     | JS9         | $1 - 2$        | VDD_PMOD: Provides power to PMOD Connector                                                                                                    |
| 8     | <b>JP14</b> | $1 - 2$        | UNO_RESET: Reset enable/disable to Arduino. Install jumper to route the<br>i.MX RT595 reset control signal to the standard Arduino reset pin.                                                       |
| 9     | <b>JS17</b> | $1 - 2$        | POR_PULL_UP: Pull-up to PMIC_LDO1_OUT                                                                                                    |
| 10    | <b>JP17</b> | $1 - 2$        | LINK2 RST: Reset for the SWD interface                                                                                                    |
| 11    | <b>JS18</b> | $1 - 2$        | Buck IC, DCDC_3V3                                                                                                    |
| 12    | <b>JP18</b> | $1 - 2$        | SWCLK: SWD port isolation jumpers. When using the VCOM port and an<br>external debug probe, remove these jumpers to prevent contention with the<br>on-board debug probe (LPC432x device).           |
| 13    | <b>JS19</b> | $1 - 2$        | LDO for LINK2 +2.5V_LINK                                                                                                    |
| 14    | JP19        | $1 - 2$        | SWDIO SWD port isolation jumpers. When using the VCOM port and an<br>external debug probe, remove these jumpers to prevent connection with the<br>on-board debug probe (LPC432x device).            |
| 15    | <b>JS20</b> | $1 - 2$        | VDDIO_0: Supply connection to PMIC / external supply injection. This<br>jumper is provided for optional insertion of an ammeter to measure supply<br>current to the i.MX RT595 VDDIO_0 supply pins. |
| 16    | <b>JS21</b> | $1 - 2$        | VDDIO_1: Supply connection to PMIC / external supply injection. This<br>jumper is provided for optional insertion of an ammeter to measure supply<br>current to the i.MX RT595 VDDIO_1 supply pins. |
| 17    | <b>JS22</b> | $1 - 2$        | VDDIO_2: Supply connection to PMIC / external supply injection. This<br>jumper is provided for optional insertion of an ammeter to measure supply<br>current to the i.MX RT595 VDDIO_2 supply pins. |
| 18    | <b>JS23</b> | $1 - 2$        | VDDIO_3: Supply connection to PMIC / external supply injection. This<br>jumper is provided for optional insertion of an ammeter to measure supply<br>current to the i.MX RT595 VDDIO_3 supply pins. |
| 19    | <b>JS24</b> | $1 - 2$        | VDDIO_4: Supply connection to PMIC / external supply injection. This<br>jumper is provided for optional insertion of an ammeter to measure supply<br>current to the i.MX RT595 VDDIO_4 supply pins. |

Table 3. Jumper settings (continued)

| Index | Reference       | <b>Default</b> | <b>Description</b>                                                                                                    |
|-------|-----------------|----------------|----------------------------------------------------------------------------------------------------|
| 20    | <b>JS25</b>     | $1 - 2$        | VDDCORE: Supply connection to PMIC / external supply Injection, the<br>internal LDO is disabled. This jumper is provided for optional insertion of an<br>ammeter to measure supply current to the i.MX RT595 VDDCORE supply<br>pins. If the internal LDO is enabled, this is the output supply.                                                                   |
| 21    | <b>JS26</b>     | $1 - 2$        | Memory 1V8: Isolation jumper for Octal, Quad, and pSRAM memories                                                                                                    |
| 22    | J41             | <b>OPEN</b>    | <b>GND</b>                                                                                                    |
| 23    | J42             | <b>OPEN</b>    | <b>GND</b>                                                                                                    |
| 24    | JP <sub>2</sub> | $1 - 2$        | VDD_LINK: Buffer Power Selection                                                                                                    |
|       |                 |                | For on-board target place in position 1-2 (default)                                                                                                    |
|       |                 |                | For off-board target place in position 2-3                                                                                                    |
| 25    | JP6             | $2 - 3$        | AMP_INT: Interrupt source select for audio devices, controlling which audio<br>device drives the interrupt to i.MX RT595.                                                                                                    |
|       |                 |                | Insert in position 1-2 for the audio codec or 2-3 for the TFA989x amplifiers                                                                                                    |
| 26    | JP7             | $2 - 3$        | AMP_DAI: I2S data select for audio devices, controlling which audio device<br>drives the I2S connections to the i.MX RT595 I2S port. Insert in position<br>1-2 for the audio codec or 2-3 for the TFA989x amplifiers. Pin is used for<br>data receive.                                                                                                    |
| 27    | JP8             | $2 - 3$        | AMP_DAO: I2S data select for audio devices, controlling which audio device<br>drives the I2S connections to the i.MX RT595 I2S port. Insert in position<br>1-2 for the audio codec or 2-3 for the TFA989x amplifiers. Pin is used for<br>data transmit.                                                                                                    |
| 28    | <b>JP11</b>     | $1 - 2$        | Supply for AMP VBAT, From USB                                                                                                    |
| 29    | JP13            | $1 - 2$        | ISP_MODE: Host ISP control selection. This header/jumper can be used<br>to select which of the Port 1 pin 15 (ISP0) or Port 3 pin 28 (ISP1) signals<br>is routed to the Interrupt/ISP pin on the PMod/Host connector. These<br>signals from can be used as GPIO/interrupts to/from the i.MX RT595, and<br>may be used to determine its boot mode following reset. |
| 30    | JP21            | $2 - 3$        | Reset signal from PMIC                                                                                                    |
| 31    | JP23            | $1 - 2$        | MCU_1V8 from PMIC or external LDO                                                                                                    |
| 32    | JP24            | $1 - 2$        | MCU_3V3 from PMIC or external LDO                                                                                                    |
| 33    | <b>JP27</b>     | $2 - 3$        | MCLK for codec or AMP                                                                                                    |
| 34    | <b>JP28</b>     | $2-3$          | WS for codec or AMP                                                                                                    |
| 35    | JP29            | $2-3$          | BCLK for codec or AMP                                                                                                    |

# <span id="page-19-0"></span>Chapter 5 Board power

The board gets 5 V power from the one of three USB connectors:

- One micro-B connected to the LPC4322 debug probe High-Speed USB port, and which powers the entire board (J40).
- One micro-AB connected to the RT595 High-Speed USB port, and which does not power the debug probe (J38).
- One micro-B for supplying power only to the board (J39).

# 5.1 Measuring MIMXRT595 EVK device supply current

Current supply to the RT595 Core can be measured via JS25 (VDDCORE). The voltage supplied can be measured on TP42 (SWI1\_OUT output voltage from PMIC). GPIO current supplies can be measured via JS20 (VDDIO\_0), JS21 (VDDIO\_1), JS22 (VDDIO\_2), JS23 (VDDIO\_3), and JS24 (VDDIO\_4). Other headers to measure power are JS29 (VDD\_AO) and JS30 (VDD1V8). For further details, see board schematics.

# 5.2 PMIC (PCA9420UK)

The MIMXRT595 EVK includes a discrete Power Management Integrated Circuit (PMIC) converter. Using the PMIC adds flexibility to configure the power supply rails according to the needs of the application. This converter provides all required supplies to all circuitry except the debug probe. The PMIC has four output voltages, SW1\_OUT, SW2\_OUT, LDO1\_OUT, LDO2\_OUT.

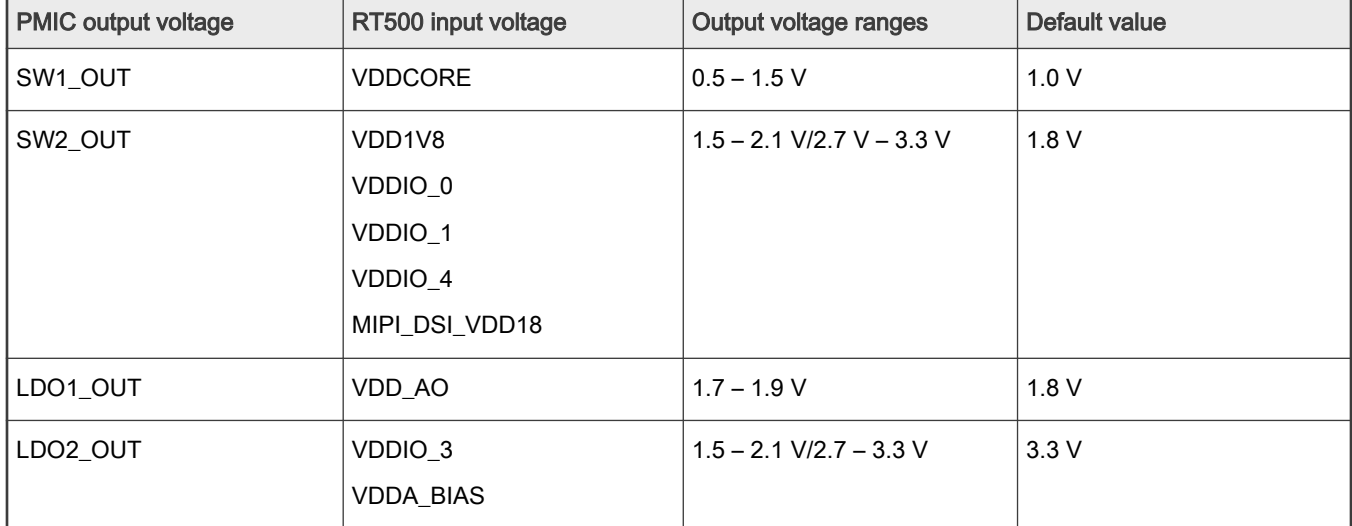

#### Table 4. PMIC output voltages

PMIC is configured by the RT595 via I2C pins:

#### Table 5. PMIC pins

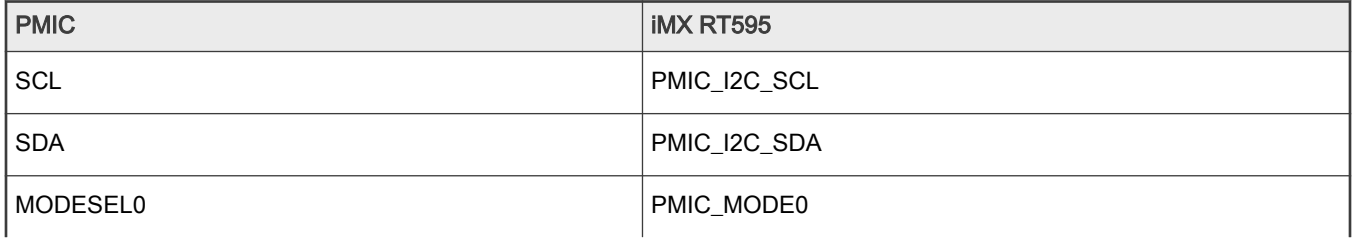

#### <span id="page-20-0"></span>Table 5. PMIC pins (continued)

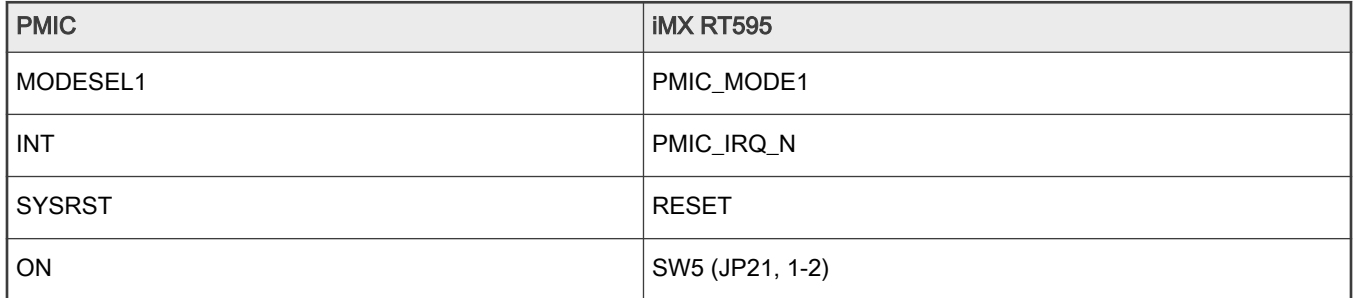

For further information, see board schematic.

# 5.3 LDOs

The board design includes 1.8 V and 3.3 V LDOs with 300 mA or more output current capability. Selection between PMIC and the discrete regulators is to be made using a 3 x 1 header for each rail.

# 5.4 Li-Ion battery support

The board also includes a header for connecting a Li-Ion battery. The header will not be populated (DNP) by default, and the Li-Ion battery will not be included with the board or as part of the kit. The connector will allow users to add a battery to be used as the VBAT power source to the PMIC. The PMIC also includes battery charging capability.

> When power is supplied from battery, JP31(2-3) must be short. And some functions that belong to 5 V power domain are limited. **NOTE**

# <span id="page-21-0"></span>Chapter 6 Clock sources

The RT595 MCU has the capability to run up to 200 MHz. The board includes a 24 MHz crystal as the main external clock source by default. It also supports an optional 26 MHz crystal.

Additionally, 32.768 kHz external crystal provides a clock source for the RTC.

Clocking sources included on this device are as follows:

- 192 MHz FRO
	- Post-divider with 96 MHz, 48 MHz, 24 MHz, 12 MHz outputs.
	- Digital feedback control block for frequency tuning.
	- 192 MHz output and each of the divided outputs can be individually disabled.
- 96 MHz FRO
	- Post-divider with 48 MHz, 24 MHz, 12 MHz, 6 MHz outputs.
	- Digital feedback control block for frequency tuning.
	- 96 MHz output and each of the divided outputs can be individually disabled.
- Main crystal oscillator with operating range of 4 MHz to 26 MHz.
- 32 kHz Real-Time Clock (RTC) oscillator that can optionally be used as a system clock.
- 1 MHz Low-Power Oscillator (LPOSC).
	- LPOSC serves as the watchdog oscillator and clock for the OS/Event Timer and the Systick among others.
	- It is also available as the system clock to both domains.
- Separate PLLs for Main Clock, DSP Clock, and Audio (Main clock and DSP clock PLLs are actually 2 PFD outputs from a single PLL module).

For further information, see Chapter 6. Clock control on the Reference Manual.

# <span id="page-22-0"></span>Chapter 7 External memory

The board provides various memory options.

# 7.1 Octal/Quad flash

The board supports a Macronix Octal flash MX25UM51345GXDI00 by default, but the footprint shall accommodate a 1.8 V ISSI Quad SPI NOR SDR/DDR flash IS25WP064AJBLE as optional on FlexSPI0.

Table 6 shows the hardware modifications needed to use the Octal or Quad flash. Use the schematic for label referral.

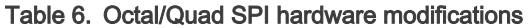

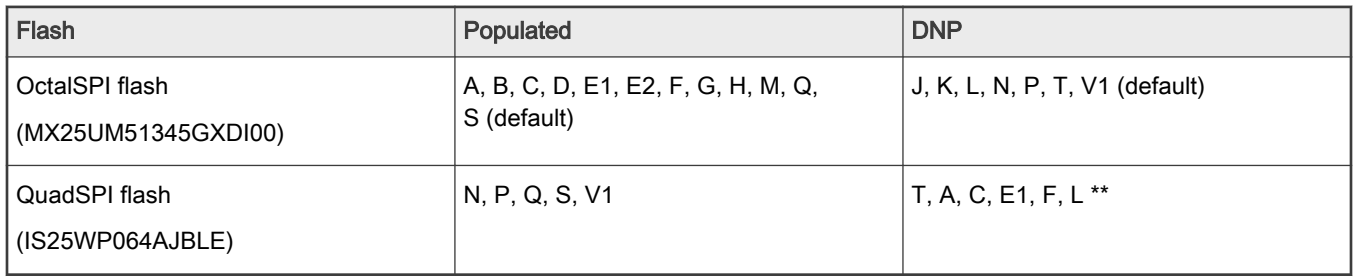

Base on OSPI table, and DNP priority is higher than Populated. If DNP and Populated coexist, choose DNP.

# 7.2 pSRAM

An APM APS6408L‐OBx Octal DDR pSRAM memory with compatible footprint is supported on FlexSPI1.

# 7.3 SD card

A full size SD card slot (J32) in order to accommodate memory SD cards and SDIO Wi-Fi cards. A 4-bit SDIO interface should be used for this socket on first SDIO instance.

Software drivers and related examples for the SD card are provided as part of the MCUXpresso SDK.

#### Table 7. SD card connections

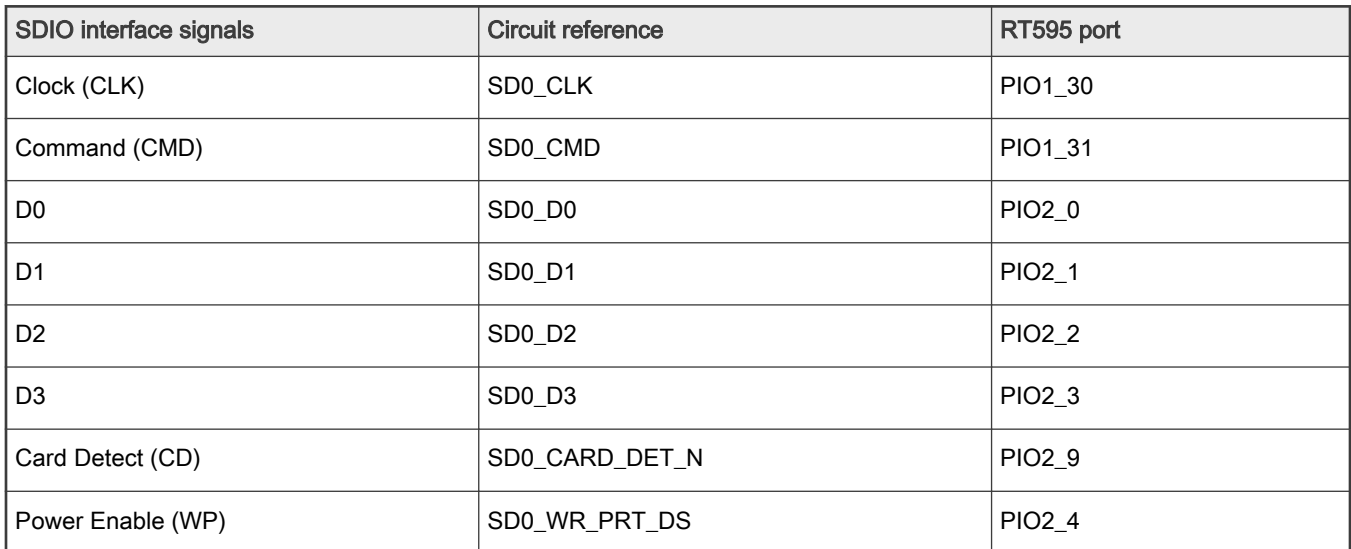

#### **NOTE**

<span id="page-23-0"></span>These signals are shared with the eMMC memory, so hardware changes may be required, depending on your application. For circuit further details, see board schematics.

# 7.4 eMMC

An external eMMC memory supporting the SanDisk SDINBDA6-16G-I with 8-bit interface is provided by default. The device can run at 1.8 V nominal supply voltage.

Software drivers and related examples for the eMMC are provided as part of the MCUXpresso SDK.

#### Table 8. eMMC connections

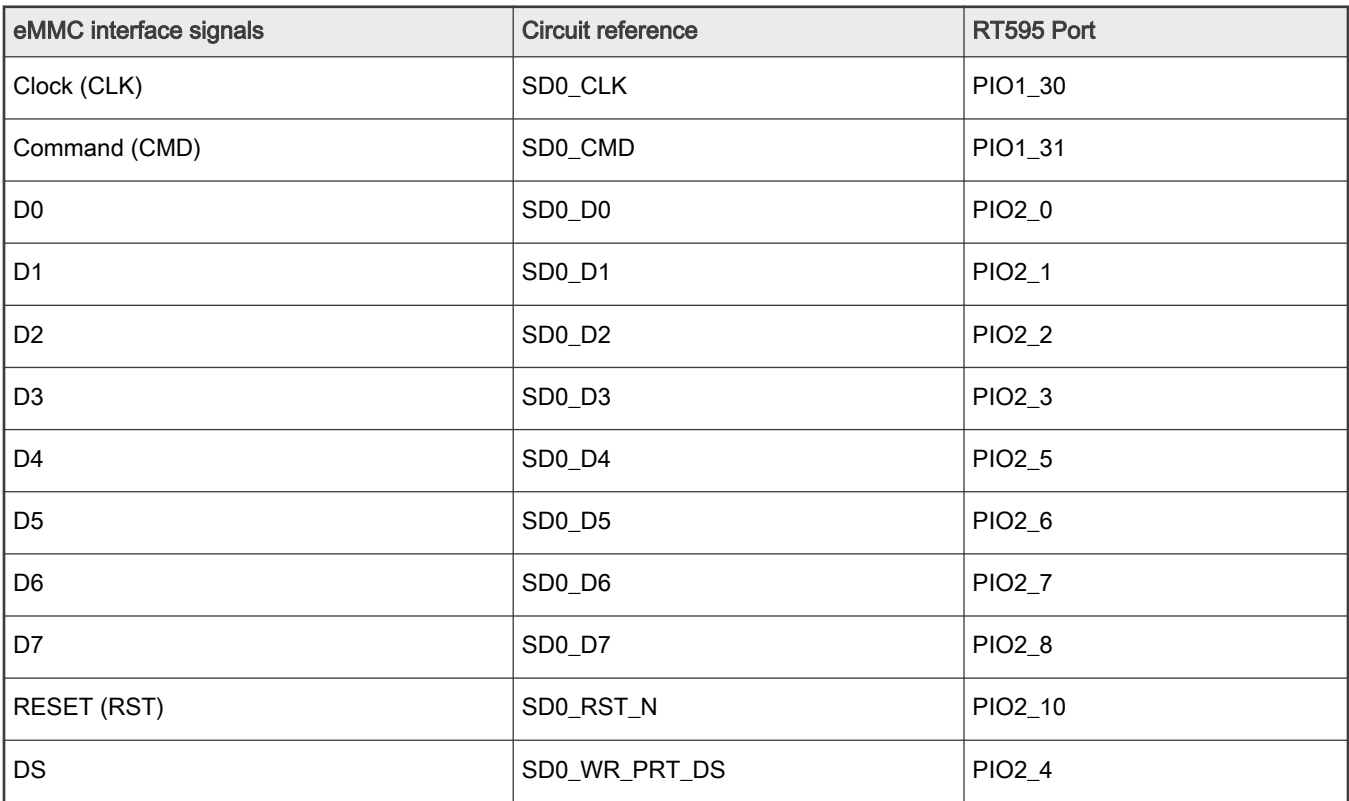

#### NOTE

These signals are shared with the SD Card slot, so hardware changes may be required depending on your application. For circuit further details, see board schematics.

# 7.5 ISP boot config

The ISP pins (PIO1\_15, PIO3\_28, and PIO3\_29) on the boot config SW7, select the boot source:

#### Table 9. Boot config

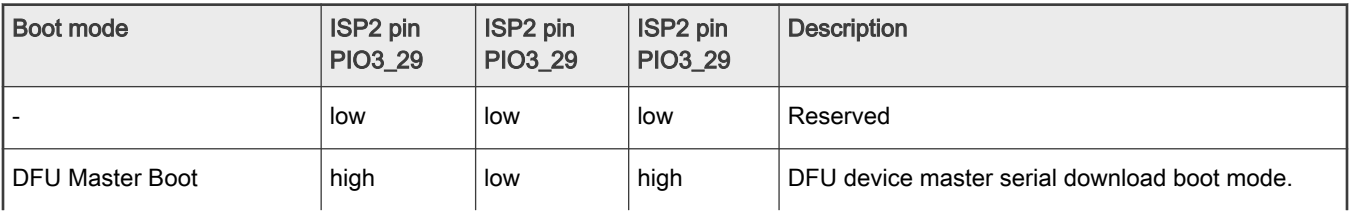

### Table 9. Boot config (continued)

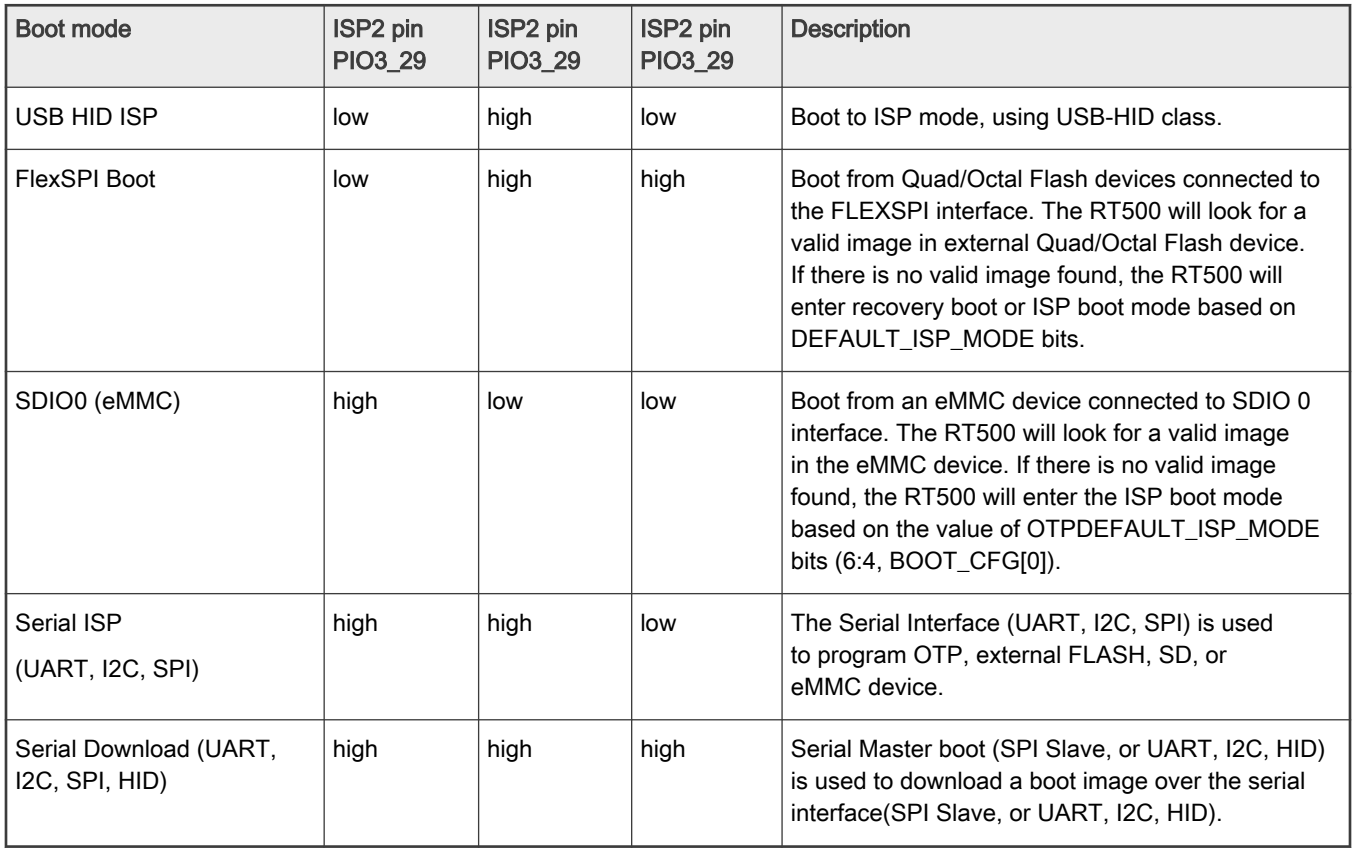

For further details, See Chapter 18: Non-Secure Boot ROM on the Reference Manual.

# <span id="page-25-0"></span>Chapter 8 On-board peripherals

This section describes how the on-board peripheral devices of the board are connected to the iMX RT595 and relevant configuration options. For full details of these devices, refer to the individual device datasheets. For circuit further details, see board schematics.

# 8.1 FlexIO socket

There is a 28-pin header (J43) with FlexIO signals connected on the bottom of the board. It is compatible with our third-party partner, MikroElektronica TFT Proto 5" capacitive touch display, which is supported by the MCUXpresso SDK driver.

# 8.2 Audio devices

A TFA9896 class D amplifier (stereo configuration) is included on board, using the "easy routing" CSP package. An I2S audio codec (WM8904), supporting a 1.8 V interface to the RT595 and currently supported by an MCUXpresso SDK driver, is also included on the board. Jumpers or DIP switches shall be used to select one of these devices (TFA9896 or codec) as an I2S output channel. The I2S channels (data, SCK, and WS) are connected via zero-ohm resistors to an expansion connector. The (stereo) line inputs/output of the audio codec are available at jack sockets on the board. Connectors are provided for attaching off-board speakers to the TFA9896 output.

# 8.2.1 Codec (WM8904)

The MIMXRT595 EVK board incorporates a Cirrus Logic WM8904 Audio codec. This codec has both I2C (for control) and I2S (for data) interfaces.

The I2C interface of the codec is routed to Port 2 of the iMX RT595, the same connection as used for the audio amplifiers and the I3C header on the board; the codec has an address of 0b0011010.

The I2S interface of the codec is routed to Port 0/1 of the iMX RT595, the same connection as used for the audio amplifiers.

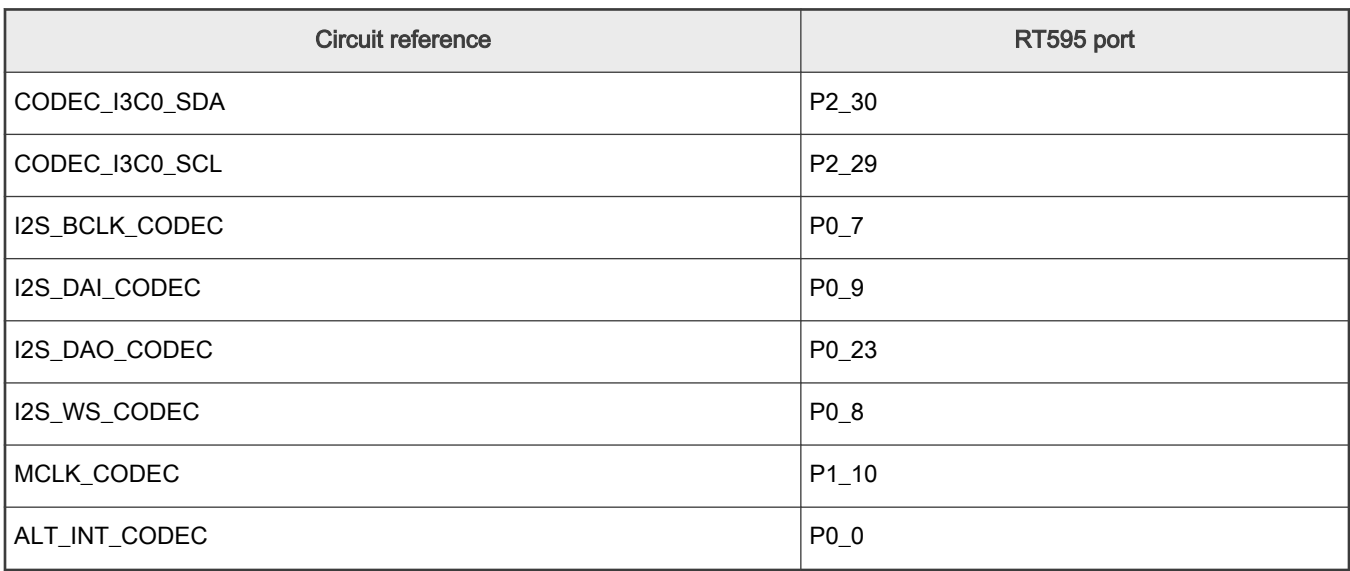

#### Table 10. Audio codec port connections

There are six jumpers (JP6, JP7, JP8, JP27, JP28, and JP29) to select iMX RT595 I2S lines between codec and amplifier. To select the codec, jumpers must be (1-2).

Line input (J3) and line output (J4) ¼" stereo jack sockets provide analog I/O connections to the codec. See schematic for further information.

MIMXRT595 EVK Board Hardware User's Guide, Rev. 0, 02/2021

### <span id="page-26-0"></span>8.2.2 Audio amplifier

A pair of audio amplifiers are included on the MIMXRT595 EVK. Select the external power supply between JP24 5 V Jack (JP11, 2-3) or J39 USB (JP11, 1-2).

The I2C interface of the amplifiers is routed to Port 2 of the iMX RT595, the same connection as used for the codec and the I3C header on the board.

The I2S interface of the amplifiers is routed to Port 0/1 of the iMX RT595, the same connection as used for the codec.

Table 11. Digital audio amplifiers port connections

| <b>Circuit reference</b> | RT595 port        |
|--------------------------|-------------------|
| CODEC_I3C0_SDA           | P <sub>2_30</sub> |
| CODEC_I3C0_SCL           | P <sub>2_29</sub> |
| I2S_BCLK_CODEC           | $P0-7$            |
| I2S_DAI_CODEC            | P <sub>0_9</sub>  |
| I2S_DAO_CODEC            | P0 23             |
| I2S_WS_CODEC             | $P0_8$            |
| MCLK_CODEC               | $P1_10$           |
| ALT_INT_CODEC            | P0_0              |

There are 6 jumpers (JP6, JP7, JP8, JP27, JP28, and JP29) to select iMX RT595 I2S lines between codec and amplifier. To select the amplifiers, jumpers must be (2-3).

The connectors provided for attaching off-board speakers to the TFA9896 output are included on the board (J11 and J46). See schematic for further information.

# 8.3 USB high-speed port

The board includes a high-speed USB host/device port (J38) connected to the USB signals on the processor. The USB connector should be micro-AB type.

When the port is used in host mode, the power only USB connector shall be used to provide power to externally connected USB devices. Jumpers shall be used to configure the USB port for host operation (enabling on-board load switch).

For further details, See High-Speed Device/Host Controller in the Reference Manual.

# 8.4 MIPI-DSI interface

The board provides a 40-pin FPC connector (J44) to support either MIPI-DSI Video or Smart Displays.

# 8.5 M.2 Mini card connector

This connector supports the second SDIO instance, UART, I2S, I2C, and USB.

### 8.6 Accelerometer/magnetometer

The board includes an NXP FXOS8700CQ accelerometer, controlled by I2C interfaced to port 0 (P0\_29 and P0\_30) with its interrupt output connected to P0\_22. The accelerometer has an I2C address of 0x1E. See schematic for further information. <span id="page-27-0"></span>I2C software drivers are provided as part of the MCUXpresso SDK, and example code is provided to illustrate how to read values from the accelerometer.

# 8.7 User LEDs

The board provides an RGB LED. The LEDs in this device are controlled by MIMXRT595 ports P3\_17 (Blue), P0\_14 (Red), P1\_0 (Green) with the LEDs being illuminated when the respective LED is pulled low.

# 8.8 User buttons

The board provides two user push buttons SW1 and SW2 for general input purposes and for wake-up.

# 8.9 Reset button

A reset button SW3 for the RT595 is provided and resets all devices on the boards except the debug probe.

# <span id="page-28-0"></span>Chapter 9 Expansion headers

This section describes the various expansion header options and some on-board serial peripherals that are provided on the MIMXRT595 EVK.

# 9.1 Arduino header

The connectors J27-J30 provide Arduino compatibility and access to several other signals for use in prototyping.

Some ports used on these connectors are shared with other devices/connectors on the board. NOTE

The header includes I2C, SPI, UART, GPIOs, and ADC signals.

#### Table 12. J27 Arduino header pinout

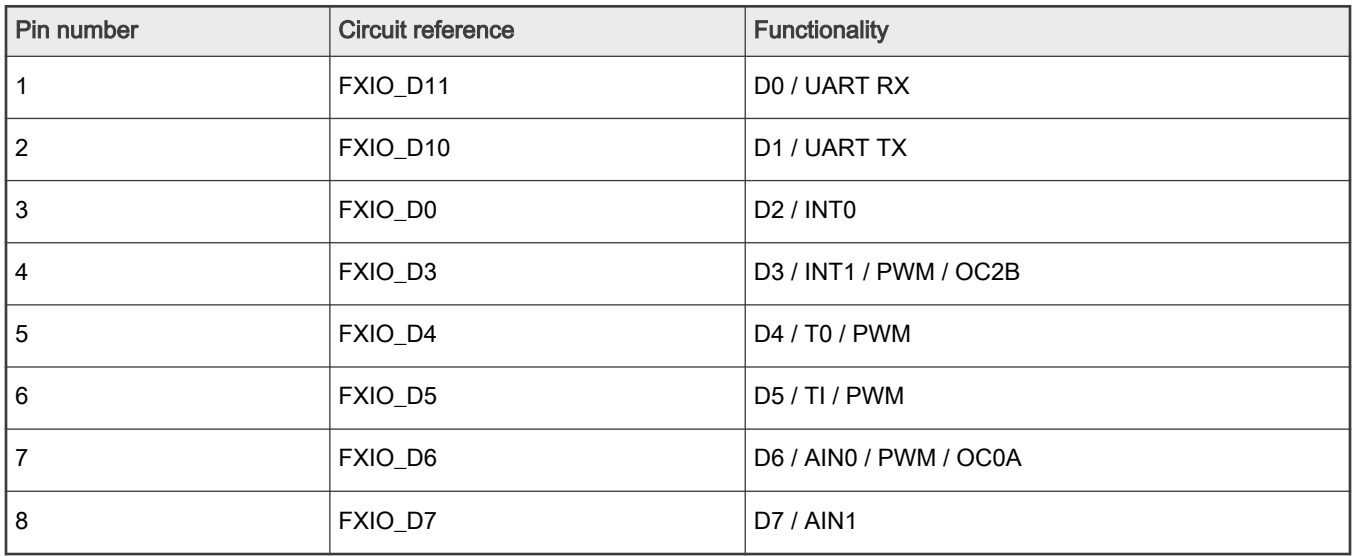

#### Table 13. J28 Arduino header pinout

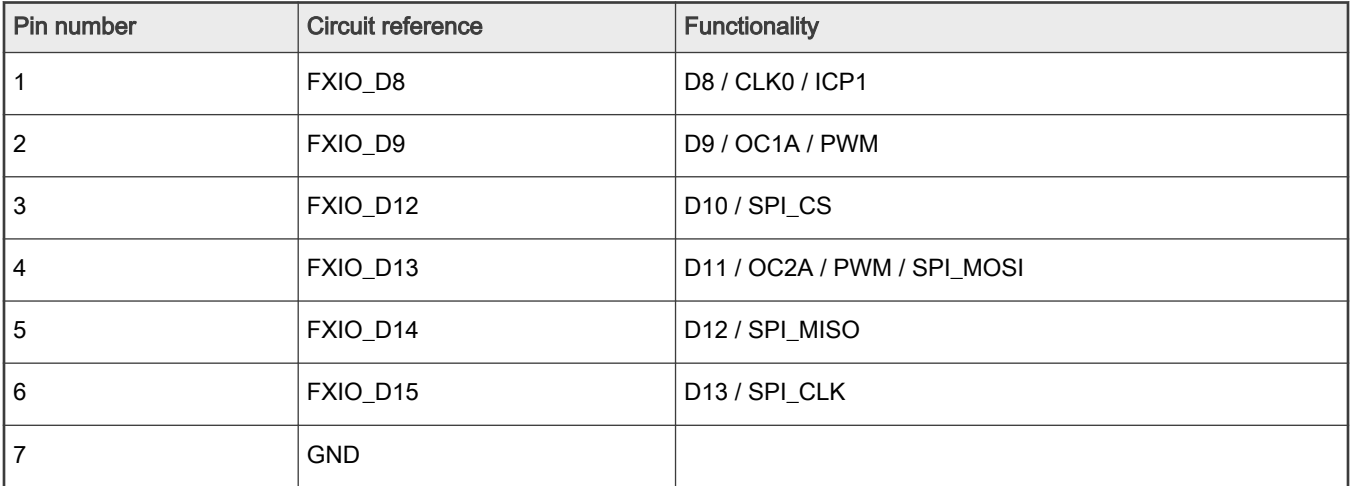

#### <span id="page-29-0"></span>Table 13. J28 Arduino header pinout (continued)

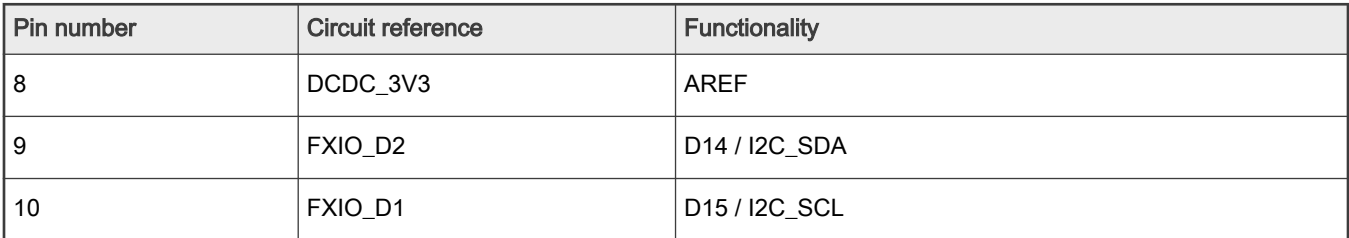

#### Table 14. J29 Arduino header pinout

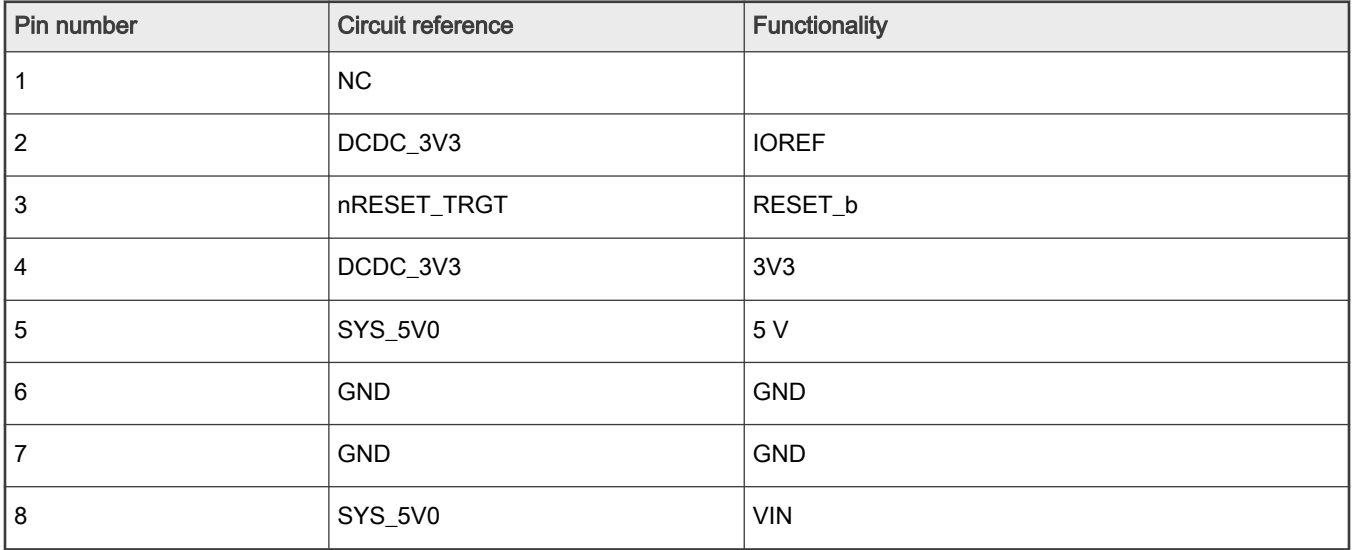

#### Table 15. J30 Arduino header pinout

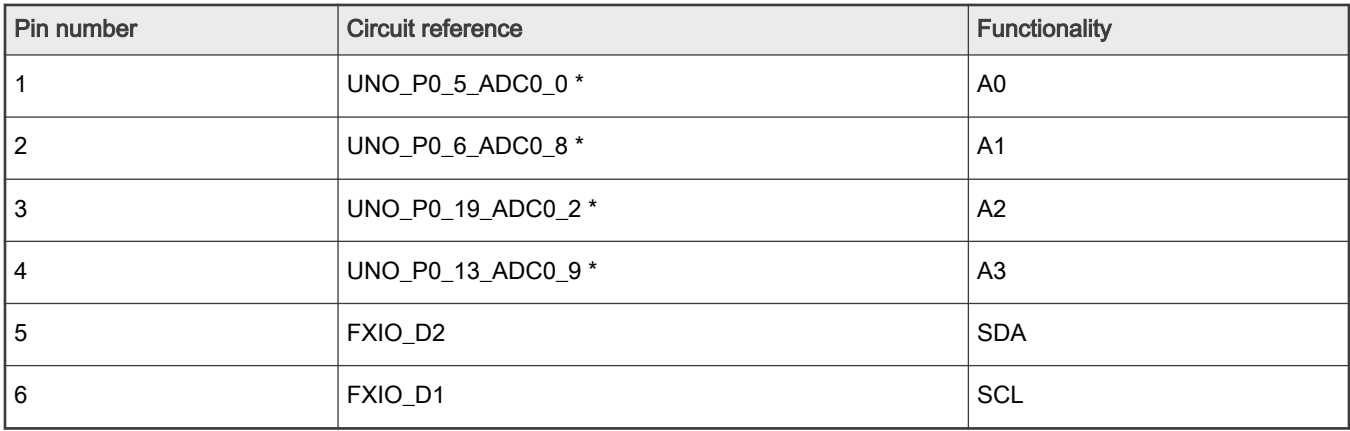

Special Pins. Analog function: 0 V to 1.8 V. Digital function: 0 V or 1.8 V.

NOTE

Arduino shield used should not exceed 200 mA power requirements through 3V3.

### 9.2 PMod connector

Connector J36 is an optional connector which can provide access for a remote host that support ISP mode. The SPI and I2C serial ports that support ISP boot shall be available at this connector, along with 2 GPIO/interrupt signals. One of the GPIO signals shall be ISP0, so an external host can select serial / serial master ISP boot (assuming ISP1 and ISP2 are pulled up internally to RT595).

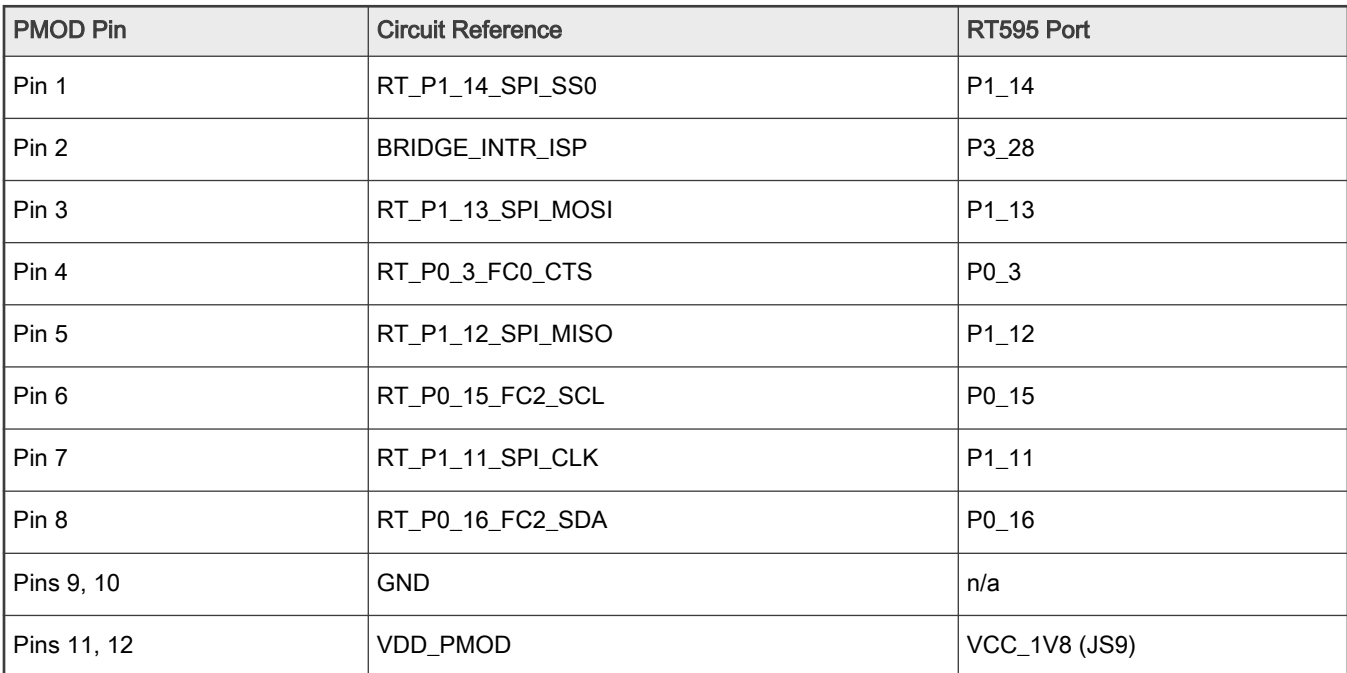

#### <span id="page-30-0"></span>Table 16. PMod connections

# 9.3 I3C header

This header (J18) provides generic access to the I3C interface of the RT595 along with a ground signal. This signals are shared with the codec and amplifier.

# 9.4 USART header

Header JP25 is provided as a convenient way to use the USART with a serial to USB cable. Flexcomm 0 ports (P0\_1 and P0\_2) are used for this feature, since these ports are assigned for UART ISP mode. These ports are shared with the Link2 debug probe (LPC4322).

> When using this header ensure to disable the connection to the Link2. Disconnect JS27 and short JP4. NOTE

# 9.5 High-speed SPI header

Header JP26 provides generic access to the high-speed SPI interface of the RT595 along with a ground signal.

# 9.6 Additional expansion header

Table 17 shows the pinout for the additional 10-pin header J47.

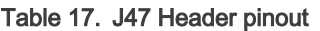

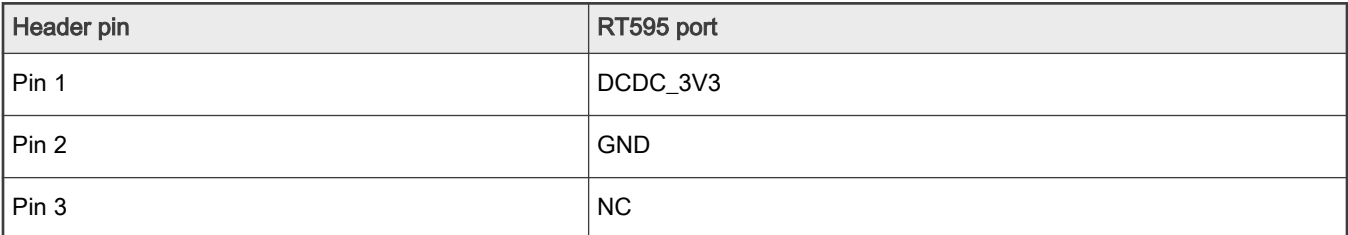

#### <span id="page-31-0"></span>Table 17. J47 Header pinout (continued)

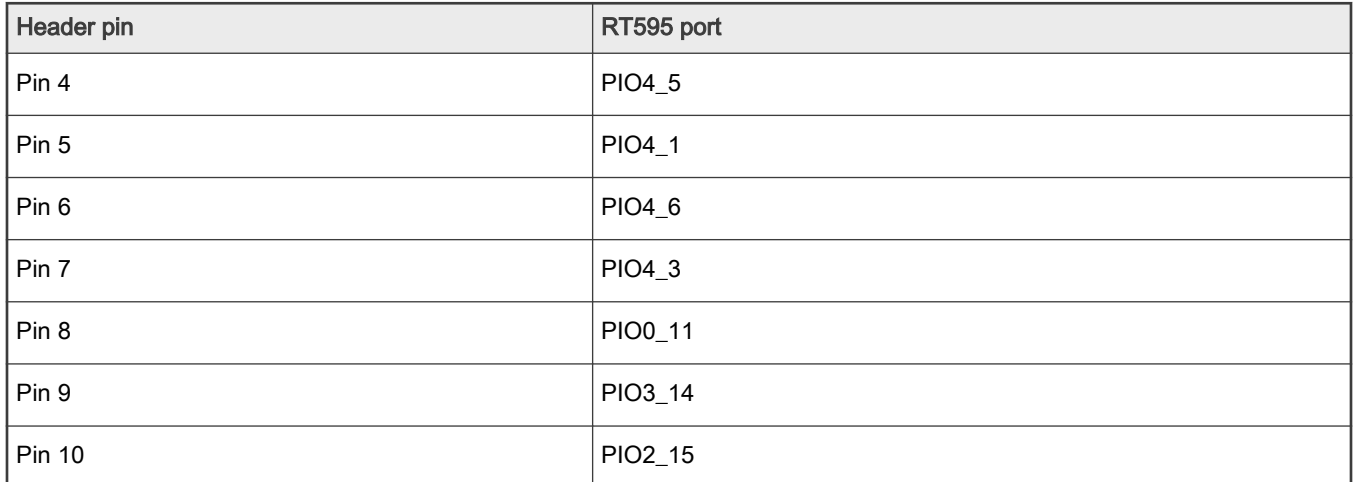

# 9.7 DMIC

MIMXRT595 EVK provides two DMIC interfaces described below.

# 9.7.1 On-board DMIC

The board incorporates a couple of DMICs on the board. Both DMICs share the data (PIO5\_8) and clock (PIO5\_4) signals and are directly routed the RT595.

> These pins are shared with the External DMIC. By default, on-board DMICS are selected (see R782). For further details, see board schematics. **NOTE**

### 9.7.2 DMIC daughter card connector

The board includes a 5x2 0.1" header with connection to the PDM DMIC interfaces of the RT595, for support of the 8 DMIC daughter board. 2 PDM microphones will be driven in pairs, one sampling data on each edge of the clock signal; therefore 4 clock, 4 data, one ground, and one power signal are required.

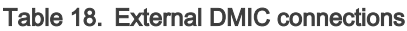

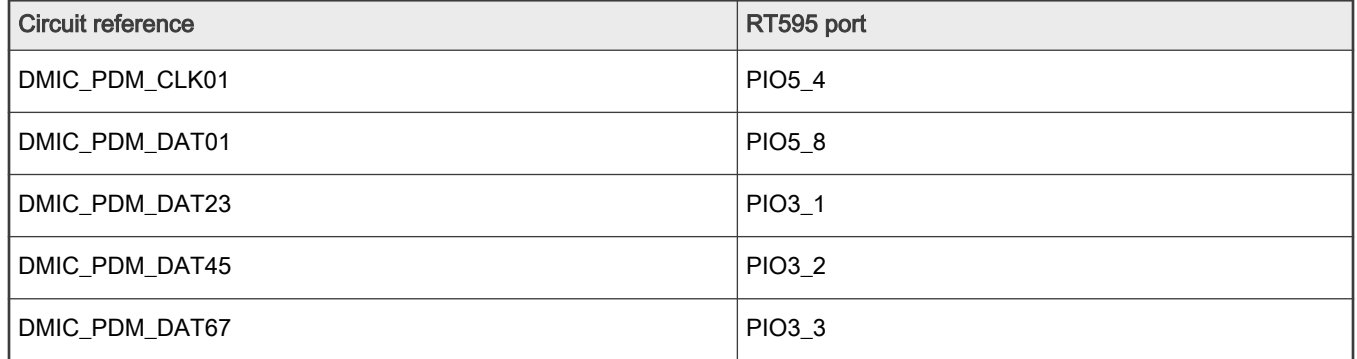

# <span id="page-32-0"></span>Chapter 10 Known issues/errata for revision D

- Change R547, R548 with RES 12 K from 4.7 K.
- Update layout for DMICs:
	- Microphones U120 and U121 to be placed 66 cm apart.
	- Acoustic holes should face to the top and not to the bottom.

# <span id="page-33-0"></span>Chapter 11 Revision history

Table 19 summarizes the changes made to this document since the initial release.

#### Table 19. Revision history

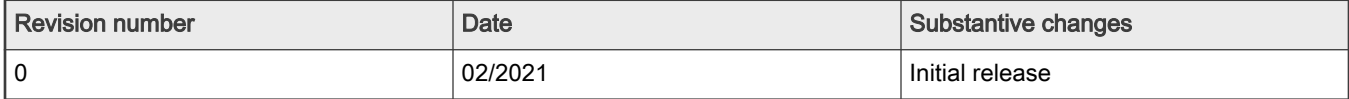

How To Reach Us

Home Page:

[nxp.com](http://www.nxp.com)

Web Support:

[nxp.com/support](http://www.nxp.com/support)

Information in this document is provided solely to enable system and software implementers to use NXP products. There are no express or implied copyright licenses granted hereunder to design or fabricate any integrated circuits based on the information in this document. NXP reserves the right to make changes without further notice to any products herein.

NXP makes no warranty, representation, or guarantee regarding the suitability of its products for any particular purpose, nor does NXP assume any liability arising out of the application or use of any product or circuit, and specifically disclaims any and all liability, including without limitation consequential or incidental damages. "Typical" parameters that may be provided in NXP data sheets and/or specifications can and do vary in different applications, and actual performance may vary over time. All operating parameters, including "typicals," must be validated for each customer application by customer's technical experts. NXP does not convey any license under its patent rights nor the rights of others. NXP sells products pursuant to standard terms and conditions of sale, which can be found at the following address: [nxp.com/SalesTermsandConditions.](http://www.nxp.com/SalesTermsandConditions)

Security — Customer understands that all NXP products may be subject to unidentified or documented vulnerabilities. Customer is responsible for the design and operation of its applications and products throughout their lifecycles to reduce the effect of these vulnerabilities on customer's applications and products. Customer's responsibility also extends to other open and/or proprietary technologies supported by NXP products for use in customer's applications. NXP accepts no liability for any vulnerability. Customer should regularly check security updates from NXP and follow up appropriately. Customer shall select products with security features that best meet rules, regulations, and standards of the intended application and make the ultimate design decisions regarding its products and is solely responsible for compliance with all legal, regulatory, and security related requirements concerning its products, regardless of any information or support that may be provided by NXP. NXP has a Product Security Incident Response Team (PSIRT) (reachable at PSIRT@nxp.com) that manages the investigation, reporting, and solution release to security vulnerabilities of NXP products.

NXP, the NXP logo, NXP SECURE CONNECTIONS FOR A SMARTER WORLD, COOLFLUX, EMBRACE, GREENCHIP, HITAG, ICODE, JCOP, LIFE, VIBES, MIFARE, MIFARE CLASSIC, MIFARE DESFire, MIFARE PLUS, MIFARE FLEX, MANTIS, MIFARE ULTRALIGHT, MIFARE4MOBILE, MIGLO, NTAG, ROADLINK, SMARTLX, SMARTMX, STARPLUG, TOPFET, TRENCHMOS, UCODE, Freescale, the Freescale logo, AltiVec, CodeWarrior, ColdFire, ColdFire+, the Energy Efficient Solutions logo, Kinetis, Layerscape, MagniV, mobileGT, PEG, PowerQUICC, Processor Expert, QorIQ, QorIQ Qonverge, SafeAssure, the SafeAssure logo, StarCore, Symphony, VortiQa, Vybrid, Airfast, BeeKit, BeeStack, CoreNet, Flexis, MXC, Platform in a Package, QUICC Engine, Tower, TurboLink, EdgeScale, EdgeLock, eIQ, and Immersive3D are trademarks of NXP B.V. All other product or service names are the property of their respective owners. AMBA, Arm, Arm7, Arm7TDMI, Arm9, Arm11, Artisan, big.LITTLE, Cordio, CoreLink, CoreSight, Cortex, DesignStart, DynamIQ, Jazelle, Keil, Mali, Mbed, Mbed Enabled, NEON, POP, RealView, SecurCore, Socrates, Thumb, TrustZone, ULINK, ULINK2, ULINK-ME, ULINK-PLUS, ULINKpro, μVision, Versatile are trademarks or registered trademarks of Arm Limited (or its subsidiaries) in the US and/or elsewhere. The related technology may be protected by any or all of patents, copyrights, designs and trade secrets. All rights reserved. Oracle and Java are registered trademarks of Oracle and/or its affiliates. The Power Architecture and Power.org word marks and the Power and Power.org logos and related marks are trademarks and service marks licensed by Power.org.

© NXP B.V. 2021. All rights reserved.

For more information, please visit: http://www.nxp.com For sales office addresses, please send an email to: salesaddresses@nxp.com

> Date of release: 02/2021 Document identifier: MIMXRT595EVKHUG

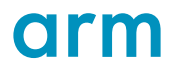